# **SONY.**

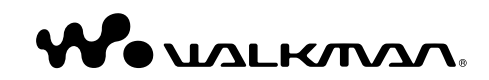

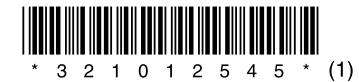

© 2007 Sony Corporation 3-210-125-**45** (1)

**NWD-B103 / B105 / B103F / B105F Mode d'emploi** A pleine puissance, l'écoute prolongée du baladeur peut endommager l'oreille de l'utilisateur.

Traitement des appareils électriques et électroniques en fin de vie (Applicable dans les pays de l'Union Européenne et aux autres pays européens disposant de systèmes de collecte sélective)

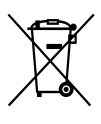

Ce symbole, apposé sur le produit ou sur son emballage, indique que ce produit ne doit pas être traité avec les déchets ménagers. Il doit être remis à un point de collecte approprié pour le recyclage des équipements électriques et

électroniques. En s'assurant que ce produit est bien mis au rebut de manière appropriée, vous aiderez à prévenir les conséquences négatives potentielles pour l'environnement et la santé humaine. Le recyclage des matériaux aidera à préserver les ressources naturelles. Pour toute information supplémentaire au sujet du recyclage de ce produit, vous pouvez contacter votre municipalité, votre déchetterie ou le magasin où vous avez acheté le produit.

Ceci s'applique aux accessoires suivants : Ecouteurs

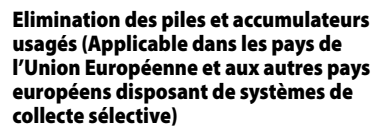

Ce symbole, apposé sur les piles et accumulateurs ou sur les emballages, indique que les piles et accumulateurs fournis avec ce produit ne doivent pas être traités comme de simples

déchets ménagers. En vous assurant que ces piles et accumulateurs sont mis au rebut de façon appropriée, vous participez activement à la prévention des conséquences négatives que leur mauvais traitement pourrait provoquer sur l'environnement et sur la santé humaine. Le recyclage des matériaux contribue par ailleurs à la préservation des ressources naturelles.

Pour les produits qui pour des raisons de sécurité, de performance ou d'intégrité de données nécessitent une connexion permanente à une pile ou à un accumulateur, il conviendra de vous rapprocher d'un service technique qualifié pour effectuer son remplacement.

En rapportant votre appareil électrique en fin de vie à un point de collecte approprié vous vous assurez que la pile ou l'accumulateur incorporé sera traitée correctement.

Pour tous les autres cas de figure et afin d'enlever les piles ou accumulateurs en toute sécurité de votre appareil, reportez-vous au manuel d'utilisation. Rapporter les piles ou accumulateurs usagés au point de collecte approprié pour le recyclage.

Pour toute information complémentaire au sujet du recyclage de ce produit ou des piles et accumulateurs, vous pouvez contacter votre municipalité, votre déchetterie locale ou le point de vente où vous avez acheté ce produit.

#### A l'attention des utilisateurs des pays soumis aux directives de l'UE

Le fabriquant de ce produit est Sony Corporation, 1-7-1 Konan, Minato-ku, Tokyo, Japon. Le représentant agréé en matière de normes CEM et de sécurité des produits est Sony Deutschland GmbH, Hedelfinger Strasse 61, 70327 Stuttgart, Allemagne. Pour toute demande d'entretien ou de garantie, veuillez écrire aux adresses spécifiées dans les documents d'entretien ou de garantie séparés.

#### A l'attention des utilisateurs

- Les pistes enregistrées sont limitées à un usage privé exclusivement. L'utilisation des pistes audelà de cette limite nécessite l'autorisation des détenteurs des droits d'auteur.
- Sony ne peut être tenu responsable de tout enregistrement ou téléchargement incomplet ou de dommages causés aux fichiers suite à des problèmes rencontrés par le lecteur ou l'ordinateur.
- La possibilité d'afficher les langues dans le logiciel fourni dépend du système d'exploitation installé sur votre ordinateur. Pour de meilleurs résultats, veuillez vous assurer que le système d'exploitation installé est compatible avec la langue que vous souhaitez afficher.
- Nous ne garantissons pas que toutes les langues s'afficheront correctement sur le logiciel fourni.
- Les caractères créés par l'utilisateur et certains caractères spéciaux risquent de ne pas s'afficher.
- Selon le type de texte et de caractères, le texte apparaissant sur le lecteur peut ne pas apparaître correctement sur l'appareil. Ceci est dû :
- aux caractéristiques techniques du lecteur raccordé ;
- à un défaut de fonctionnement du lecteur ;
- à des informations écrites dans une langue ou avec des caractères non pris en charge par le lecteur.

#### A propos de l'électricité statique dégagée par le corps

Il peut arriver, à de rares occasions, que le lecteur ne puisse plus fonctionner en raison d'une forte accumulation d'électricité statique dégagée par le corps humain. Dans un tel cas, éloignez-vous du lecteur pendant 30 secondes à une minute. Vous pourrez ensuite utiliser le lecteur normalement.

# Table des matières

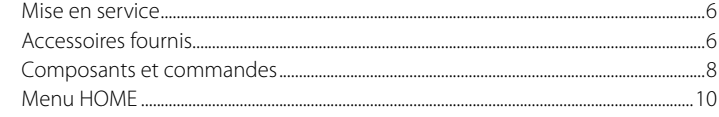

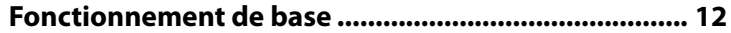

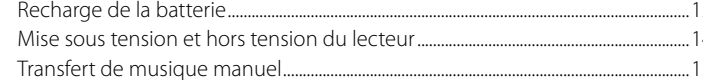

## 

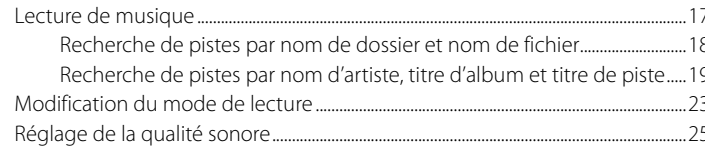

## Ecoute/Enregistrement de la radio FM (NWD-B103F/B105F uniquement) ................................ 27

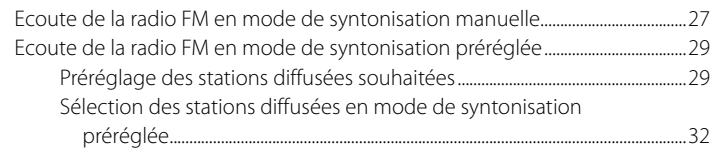

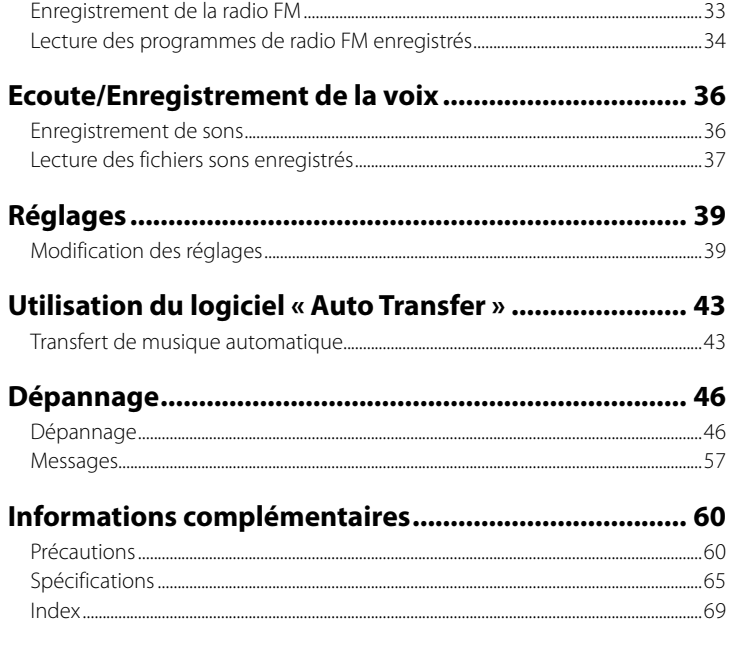

# <span id="page-3-0"></span>*Mise en service*

Nous vous remercions d'avoir acheté le lecteur NWD-B103/B105/B103F/B105F\*1 . En transférant des pistes depuis votre ordinateur vers le lecteur par un simple glisserdéposer, vous pourrez écouter votre musique n'importe où. Le lecteur vous permet également d'écouter la radio FM (NWD-B103F/B105F uniquement) et d'effectuer des enregistrements vocaux.

La mémoire flash intégrée contient le logiciel « Auto Transfer ». Ce logiciel peut être utilisé tel qu'il est stocké dans la mémoire flash et ne requiert aucune installation sur l'ordinateur. Il permet de transférer automatiquement des fichiers audio, en raccordant simplement le lecteur à l'ordinateur (@ [page 43\)](#page-21-0).

# *Accessoires fournis*

Vérifiez les accessoires contenus dans le carton d'emballage.

 $\Box$  Ecouteur (1)

 $\Box$  Mode d'emploi (ce manuel)<sup>\*2</sup> (1)

 $\square$  Guide de démarrage $^{*3}$  (1)

 Logiciel « Auto Transfer »\*4

- \*1 Selon le pays/la région d'achat du lecteur, il se peut que certains modèles ne soient pas disponibles.
- \*2 Selon le pays/la région d'achat du lecteur, le Mode d'emploi n'est fourni que sous la forme d'un fichier PDF stocké dans la mémoire du lecteur (et non pas sous la forme d'un manuel imprimé).
- \*3 Lorsque le Mode d'emploi est fourni sous la forme d'un manuel imprimé, le Guide de démarrage n'est pas inclus.
- \*4 Le logiciel « Auto Transfer » est stocké dans la mémoire flash intégrée du lecteur. Pour obtenir plus d'informations sur le logiciel, reportez-vous à la section « Utilisation du logiciel « Auto Transfer » » ( *P* [page 43\)](#page-21-0).

## A propos du numéro de série

Le numéro de série fourni avec ce lecteur est requis lors de l'enregistrement du client. Il est inscrit à l'arrière de la base du connecteur USB du lecteur.

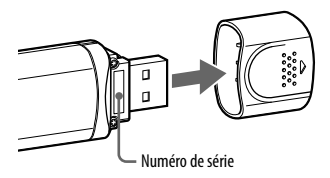

## Remarque sur le formatage du lecteur

- Ne formatez pas la mémoire flash intégrée à l'aide de l'Explorateur Windows. Si vous formatez la mémoire flash intégrée, formatez-la sur le lecteur (@ [page 42\)](#page-21-0).
- Le Mode d'emploi (fichier PDF) et le logiciel « Auto Transfer » sont stockés dans la mémoire flash intégrée du lecteur. Lorsque vous formatez la mémoire flash intégrée, tous les fichiers, y compris le Mode d'emploi (fichier PDF) et le logiciel « Auto Transfer », sont effacés. Vérifiez bien les fichiers stockés dans la mémoire avant de commencer le formatage. Exportez les fichiers essentiels sur le disque dur de votre ordinateur ou sur un autre périphérique.

Si vous formatez accidentellement la mémoire flash intégrée du lecteur, téléchargez le Mode d'emploi (fichier PDF) et le logiciel « Auto Transfer » sur le site Web de notre support à la clientèle ( $\circledast$  [page 47\)](#page-23-0) et enregistrez-les dans la mémoire flash intégrée du lecteur.

# <span id="page-4-0"></span>*Composants et commandes*

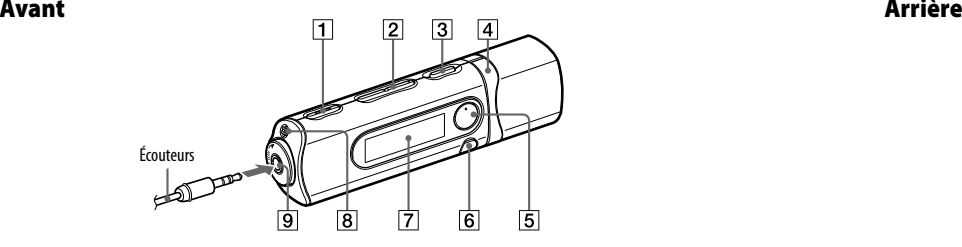

- **Touche REC/STOP** (@ [pages 33,](#page-16-0) [36\)](#page-18-0) Permet de lancer et d'arrêter l'enregistrement. Vous pouvez enregistrer des sons à partir du microphone ou du programme FM (NWD-B103F/B105F uniquement) reçu.
- **Touche VOL +**\*1 **/–** Permet de régler le volume.
- **Touche I / (<sup>1</sup>) (Power ON/OFF) (@ [page 14](#page-7-0))** Permet de mettre le lecteur sous/hors tension.
- **Touche**  $\blacktriangleright\blacktriangleleft$  **/** $\blacktriangleright\blacktriangleright\blacktriangleright$  **(@ [pages 11,](#page-5-0) [22\)](#page-11-0)** Permet de sélectionner une piste, un album, un artiste, un dossier ou une option de menu. Cette touche permet également de passer au début de la piste/de l'album/de l'artiste/du dossier et d'avancer ou reculer rapidement.
- **Touche >II**<sup>\*1</sup> ( @ [pages 11,](#page-5-0) [18\)](#page-9-0) Permet de lancer/interrompre la lecture d'une piste ou d'interrompre/reprendre l'enregistrement. Lorsqu'un menu apparaît sur la fenêtre d'affichage, appuyez sur cette touche pour valider une option de menu.
- **Touche BACK/HOME**\*2 (@ [page 11\)](#page-5-0) Permet de revenir au menu précédent. Maintenez cette touche enfoncée pour afficher le menu HOME.
- **Fenêtre d'affichage** ( $\mathscr{F}$  [page 21](#page-10-0))
- **8** Microphone (@ [page 36](#page-18-0))
- **Prise (écouteurs)**

Pour raccorder les écouteurs, enfoncez la fiche jusqu'au déclic de mise en place. Si les écouteurs ne sont pas raccordés correctement, la qualité sonore risque d'être mauvaise.

\*1 Il s'agit de points tactiles qui peuvent vous aider lors de la manipulation des touches.

\*2 Le repère à côté des touches signifie que les fonctions correspondantes sont activées en appuyant sur ces touches. Le repère à côté des touches signifie que les fonctions correspondantes sont activées en maintenant ces touches enfoncées.

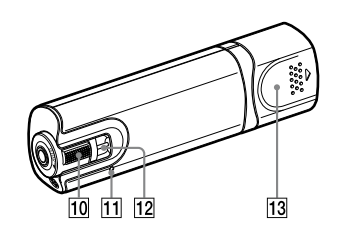

## **Commutateur HOLD**

Utilisez le commutateur HOLD pour éviter toute manipulation accidentelle des commandes du lecteur lorsque vous le transportez. Lorsque vous tournez le commutateur HOLD dans le sens de la flèche ( $\implies$ ), toutes les touches sont désactivées. Si vous appuyez sur des touches alors que la fonction HOLD est activée, le message « HOLD » et l'heure courante apparaissent. (L'heure courante apparaît uniquement si l'horloge est réglée  $(\circled{r}$  [page 41\)](#page-20-0).)

Tournez le commutateur HOLD dans la direction opposée pour désactiver la fonction HOLD.

#### **Touche RESET** ( $\circledast$  [page 46\)](#page-23-0)

Permet de réinitialiser le lecteur en appuyant sur la touche RESET avec un objet à bout pointu, etc.

Lorsque vous mettez le lecteur sous tension après l'avoir réinitialisé, celui-ci s'active avec les derniers réglages sélectionnés.

 **Anneau de fixation de la bandoulière** Permet de fixer une bandoulière (vendue séparément).

#### **Capuchon USB**

Retirez le capuchon USB et raccordez le connecteur USB du lecteur à un connecteur USB de votre ordinateur.

## Pour retirer le capuchon USB

Retirez le capuchon USB comme illustré cidessous.

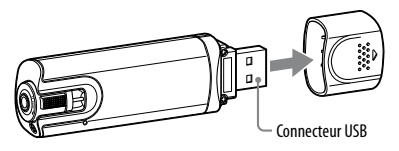

# <span id="page-5-0"></span>*Menu HOME*

Le menu HOME apparaît lorsque vous mettez le lecteur sous tension ou lorsque vous maintenez la touche BACK/HOME enfoncée. Le menu HOME est l'interface d'accueil à partir de laquelle vous pouvez lire des pistes, écouter la radio FM\*1 , lire les fichiers sons enregistrés et modifier les réglages.

## Menu HOME

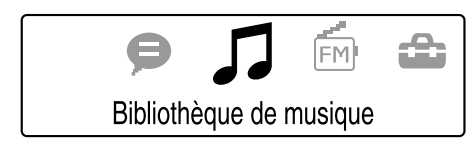

4 icônes apparaissent dans la fenêtre d'affichage, avec l'icône actuellement sélectionnée au centre. Cette icône change selon la fonction que vous utilisez.

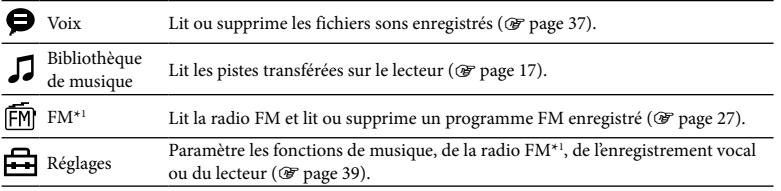

\*1 NWD-B103F/B105F uniquement

## Pour utiliser le menu HOME

Lorsque la liste des options du menu HOME apparaît, appuyez sur la touche  $\blacktriangleleft$ / $\blacktriangleright$ pour sélectionner une option, puis appuyez sur la touche  $\blacktriangleright$ II pour valider. Lorsque la liste des options du menu HOME apparaît, appuyez sur la touche BACK/HOME pour revenir au menu précédent, ou maintenez-la enfoncée pour revenir au menu HOME. Par exemple, si vous souhaitez lire une piste en sélectionnant  $\Box$  (Bibliothèque de musique) dans le menu HOME, le menu change comme illustré ci-dessous.

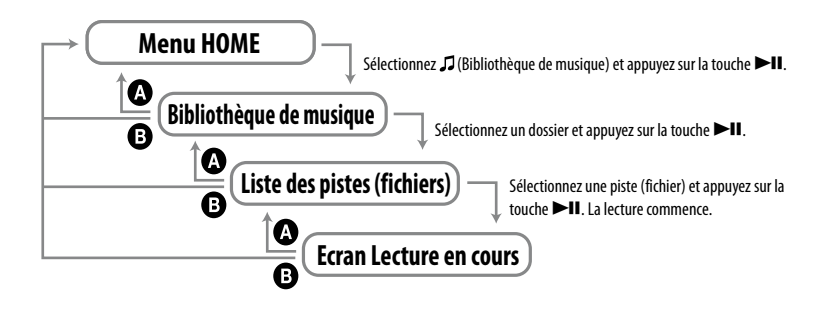

 Appuyez sur la touche BACK/HOME. Maintenez la touche BACK/HOME enfoncée.

# <span id="page-6-0"></span>*Recharge de la batterie*

La batterie du lecteur est rechargée lorsque le lecteur est raccordé à un ordinateur sous tension. Retirez le capuchon USB et raccordez le connecteur USB à un port USB de votre ordinateur.

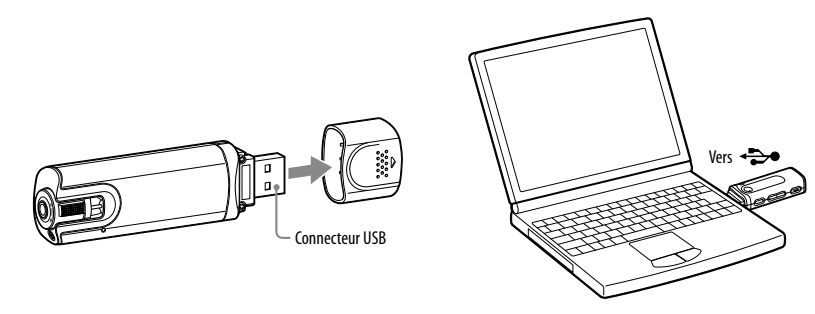

Lorsque l'indicateur d'autonomie de la batterie de la fenêtre d'affichage affiche **12011**, la charge est terminée.

Lorsque vous utilisez le lecteur pour la première fois ou si vous ne l'avez pas utilisé pendant une période prolongée, rechargez-le entièrement jusqu'à ce que **appril apparaisse**. Pour plus d'informations sur le temps de charge ou l'autonomie de la batterie, voir  $\circledast$  [page 67.](#page-33-0)

#### **Remarque**

• Veillez à ne pas heurter ou exercer de pression sur le lecteur lorsqu'il est raccordé à votre ordinateur. Vous risqueriez de l'endommager.

## Indicateur d'autonomie de la batterie

L'icône de la batterie dans la fenêtre d'affichage (@ [page 21\)](#page-10-0) change comme illustré cidessous. Pour plus d'informations sur l'autonomie de la batterie, voir  $\circledast$  [page 67](#page-33-0).

# $\left| \mathbf{W} \right| \rightarrow \left| \mathbf{W} \right| \rightarrow \left| \mathbf{W} \right| \rightarrow \left| \mathbf{W} \right| \rightarrow \left| \mathbf{W} \right|$

L'autonomie de la batterie diminue comme indiqué par l'icône. Si le message « BATTERIE FAIBLE » apparaît, vous ne pouvez plus utiliser le lecteur. Dans ce cas, rechargez la batterie en la raccordant à votre ordinateur.

#### **Remarques**

- Procédez au chargement de la batterie à une température ambiante comprise entre 5 et 35 °C.
- Le nombre de recharges possibles avant l'épuisement de la batterie est d'environ 500 recharges. Ce nombre peut varier selon les conditions d'utilisation du lecteur.
- L'indicateur d'autonomie de la batterie qui apparaît fournit uniquement une estimation. Par exemple, la présence d'une seule barre oblique noire n'indique pas nécessairement que la batterie est chargée au quart.
- Le message « ACCES AUX DONNEES » apparaît dans la fenêtre d'affichage lorsque le lecteur accède à l'ordinateur. Ne débranchez pas le lecteur tant que le message « ACCES AUX DONNEES » est affiché, les données transférées risqueraient d'être détruites.
- Pour déconnecter le lecteur de votre ordinateur, suivez la procédure ci-dessous :
- Double-cliquez sur (Retirer le périphérique) dans la barre des tâches située dans le coin inférieur droit de l'écran. Dans la fenêtre qui s'affiche, cliquez sur [Périphérique de stockage de masse USB] ou [Disque USB], puis cliquez sur [Arrêter].
- Cliquez sur [OK].
- Lorsque le message « Le matériel peut être retiré en toute sécurité » apparaît à l'écran, déconnectez le lecteur de l'ordinateur.

L'icône et les messages qui s'affichent peuvent être différents selon le système d'exploitation installé sur votre ordinateur.

- Les touches de commande du lecteur sont désactivées lorsque celui-ci est raccordé à un ordinateur.
- Certains périphériques USB raccordés à l'ordinateur peuvent perturber le fonctionnement du lecteur.
- assumed for the personne non-quantities of modules. • Nous ne garantissons pas la charge correcte du lecteur lorsque celui-ci est raccordé à des ordinateurs assemblés par une personne non qualifiée ou modifiés.

# <span id="page-7-0"></span>*Mise sous tension et hors tension du lecteur*

## Pour mettre le lecteur sous tension

Appuyez sur la touche  $1/(1)$  (Power ON/OFF) pour allumer l'écran. Le lecteur s'active avec les derniers réglages sélectionnés.

## Pour mettre le lecteur hors tension

Lorsque le lecteur est sous tension, maintenez la touche  $/$  ( $\cdot$ ) (Power ON/OFF) enfoncée jusqu'à ce que le message « POWER OFF... » apparaisse.

#### **Conseil**

- Pour prolonger l'autonomie de la batterie, le lecteur active les fonctions suivantes :
- Après mise sous tension, si aucune action n'est exécutée et si la lecture est suspendue pendant 1 minute environ, le lecteur se met automatiquement hors tension.
- Si aucune action n'est exécutée pendant un moment en mode d'arrêt, l'affichage se met automatiquement hors tension et le lecteur passe en mode de veille. Si aucune action n'est exécutée au cours des 30 prochaines minutes, le lecteur se met automatiquement hors tension.

# *Transfert de musique manuel*

Raccordez le lecteur à votre ordinateur pour transférer un fichier audio vers le lecteur.

#### **Remarque**

- Seuls les fichiers au format MP3/WMA peuvent être lus par le lecteur ( $\circledast$  [page 65\)](#page-32-0).
- 1 **Raccordez le lecteur directement à un port USB de l'ordinateur.** Lorsque l'écran de tâche Windows apparaît, sélectionnez [Ouvrir le dossier et afficher les fichiers], puis cliquez sur [OK] et passez à l'étape 3.

2 **Double-cliquez sur [Poste de travail] - [WALKMAN] ou [Disque amovible].**

#### 3 **Ouvrez le dossier ([Ma musique], etc.) à l'emplacement où vous souhaitez transférer les fichiers audio, puis glissez-les et déposez-les sur le disque du lecteur.**

Les fichiers audio sont transférés vers le lecteur.

Vous pouvez également transférer des fichiers vers le lecteur en faisant glisser-déposer un dossier.

## Pour supprimer les pistes transférées vers le lecteur

Raccordez le lecteur à votre ordinateur, puis supprimez les fichiers audio à l'aide de l'Explorateur Windows.

#### <span id="page-8-0"></span>**Conseil**

• Vous pouvez programmer le transfert automatique des fichiers audio contenus dans un dossier spécifique à chaque connexion du lecteur à votre ordinateur à l'aide du logiciel « Auto Transfer » ( $\circledast$  [page 43\)](#page-21-0).

#### **Remarques**

- Veillez à ne pas heurter ou exercer de pression sur le lecteur lorsqu'il est raccordé à votre ordinateur. Vous risqueriez de l'endommager.
- Ce lecteur n'est pas conçu pour fonctionner avec le logiciel SonicStage (le logiciel SonicStage, développé par Sony, est utilisé pour la gestion de la musique sur ordinateur et le transfert de musique vers d'autres modèles de lecteurs). Pour transférer de la musique avec ce lecteur, un simple glisserdéposer suffit, n'utilisez pas SonicStage.
- Ne débranchez pas le lecteur pendant le transfert de fichiers. Sinon, le fichier en cours de transfert risque d'être endommagé.
- Pour déconnecter le lecteur de votre ordinateur, suivez la procédure ci-dessous :
	- Double-cliquez sur (Retirer le périphérique) dans la barre des tâches située dans le coin inférieur droit de l'écran. Dans la fenêtre qui s'affiche, cliquez sur [Périphérique de stockage de masse USB] ou [Disque USB], puis cliquez sur [Arrêter].
- Cliquez sur [OK].
- Lorsque le message « Le matériel peut être retiré en toute sécurité » apparaît à l'écran, déconnectez le lecteur de l'ordinateur.

L'icône et les messages qui s'affichent peuvent être différents selon le système d'exploitation installé sur votre ordinateur.

- Si le lecteur est débranché pendant le transfert de fichiers, il se peut que des fichiers indésirables soient laissés dans le lecteur. Dans ce cas, retransférez tous les fichiers dont vous avez besoin vers l'ordinateur et formatez le lecteur (F [page 42\)](#page-21-0).
- Certains fichiers protégés par le droit d'auteur ne peuvent pas être lus par le lecteur.
- Le lecteur peut afficher jusqu'à 999 fichiers et dossiers combinés ainsi qu'une arborescence de dossiers à 8 niveaux. Même si vous pouvez transférer davantage de fichiers ou de dossiers vers le lecteur, celui-ci ne pourra pas afficher ou lire les fichiers, les dossiers ou les niveaux d'arborescence supplémentaires.
- Lorsque le lecteur contient un nombre important de fichiers ou de dossiers, celui-ci peut mettre davantage de temps à démarrer ou à afficher la liste des fichiers/dossiers.

# *Lecture de musique*

Vous pouvez rechercher des pistes de l'une des deux façons suivantes.

- Recherche de pistes par nom de fichier et nom de dossier (mode « Tri par dossier/ fichier »)
- Recherche de pistes par nom d'artiste, titre d'album et titre de piste (mode « Tri par artiste/album/piste »)

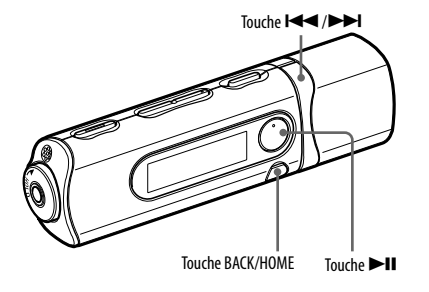

## **Remarque**

- Avant de lire des pistes :
- vérifiez que le niveau de la batterie n'est ni trop bas, ni épuisé (F [page 13\)](#page-6-0). Si cela est le cas, rechargez la batterie (F [page 12\)](#page-6-0);
- débranchez le lecteur de l'ordinateur ;
- désactivez la fonction HOLD ( $\circled{F}$  page 9);
- mettez le lecteur sous tension ( $\circled{F}$  [page 14\)](#page-7-0).

## <span id="page-9-0"></span>Recherche de pistes par nom de dossier et nom de fichier

Vous pouvez rechercher une piste par le nom du dossier/fichier dans lequel elle est stockée.

1 **Maintenez la touche BACK/HOME enfoncée jusqu'à ce que le menu HOME apparaisse.**

#### 2 **Appuyez sur la touche / pour sélectionner (Bibliothèque de**  musique), puis appuyez sur la touche **>II** pour valider.

La liste des dossiers et des pistes transférés suivante apparaît.

- « Lecture en cours » : Lit le dernier fichier\* écouté.
- « Lecture toutes pistes » : Lit toutes les pistes stockées sur le lecteur.
- Nom du dossier : Affiche les dossiers de niveau 1.
- Titre de la piste : Affiche les pistes de niveau 1.
- « Tri par artiste/album/piste » : Bascule en mode « Tri par artiste/album/piste ». Ce mode permet de rechercher des pistes par nom d'artiste, par titre d'album et par titre de piste.
- \* Désigne ici la dernière piste, le dernier programme de radio FM enregistré (NWD-B103F/B105F uniquement) ou le dernier son enregistré via le menu « Voix » que vous avez écouté.

#### 3 **Appuyez sur la touche / pour sélectionner une option, puis**  appuyez sur la touche **II** pour valider.

Pour rechercher la piste de votre choix, répétez cette opération.

#### 4 **Appuyez sur la touche / pour sélectionner une piste, puis appuyez sur la touche pour valider.**

La lecture commence.

#### **Remarques**

- Le lecteur peut afficher jusqu'à 999 fichiers et dossiers combinés ainsi qu'une arborescence de dossiers à 8 niveaux. Même si vous pouvez transférer davantage de fichiers ou de dossiers vers le lecteur, celui-ci ne pourra pas afficher ou lire les fichiers, les dossiers ou les niveaux d'arborescence supplémentaires.
- Lorsque le lecteur contient un nombre important de fichiers ou de dossiers, celui-ci peut mettre davantage de temps à démarrer ou à afficher la liste des fichiers/dossiers.

## Pour revenir au menu précédent

Appuyez sur la touche BACK/HOME.

# Recherche de pistes par nom d'artiste, titre d'album et titre de piste

Vous pouvez rechercher une piste par son titre, par le nom de l'artiste ou par le titre de l'album.

1 **Maintenez la touche BACK/HOME enfoncée jusqu'à ce que le menu HOME apparaisse.**

#### 2 **Appuyez sur la touche / pour sélectionner (Bibliothèque de**  musique), puis appuyez sur la touche **>II** pour valider.

Les listes suivantes apparaissent.

- « Lecture en cours » : Lit le dernier fichier\* écouté.
- « Toutes les pistes » : Recherche une piste par son titre.
- « Artiste » : Recherche une piste par nom d'artiste.
- « Album » : Recherche une piste par titre d'album.
- « Tri par dossier/fichier » : Bascule en mode « Tri par dossier/fichier ». Ce mode permet de rechercher des pistes par nom de dossier ou par nom de fichier.
- \* Désigne ici la dernière piste, le dernier programme de radio FM enregistré (NWD-B103F/ B105F uniquement) ou le dernier son enregistré via le menu « Voix » que vous avez écouté.

#### <span id="page-10-0"></span>3 **Appuyez sur la touche / pour sélectionner une option, puis**  appuyez sur la touche **II** pour valider.

Pour rechercher la piste de votre choix, répétez cette opération.

#### 4 **Appuyez sur la touche / pour sélectionner une piste, puis**  appuyez sur la touche **>II** pour valider.

La lecture commence.

#### **Remarques**

- Seules les pistes contenant des informations ID3 Tag sont triées automatiquement par le lecteur.
- Si aucun nom ou titre n'est spécifié pour un artiste ou un album, l'indication « Inconnu » s'affiche. Si aucun titre n'est spécifié pour une piste, un titre automatiquement affecté s'affiche.
- Le lecteur peut afficher jusqu'à 999 fichiers et dossiers combinés ainsi qu'une arborescence de dossiers à 8 niveaux. Même si vous pouvez transférer davantage de fichiers ou de dossiers vers le lecteur, celui-ci ne pourra pas afficher ou lire les fichiers, les dossiers ou les niveaux d'arborescence supplémentaires.
- Lorsque le lecteur contient un nombre important de fichiers ou de dossiers, celui-ci peut mettre davantage de temps à démarrer ou à afficher la liste des fichiers/dossiers.

## Pour revenir au menu précédent

Appuyez sur la touche BACK/HOME.

## Fenêtre d'affichage

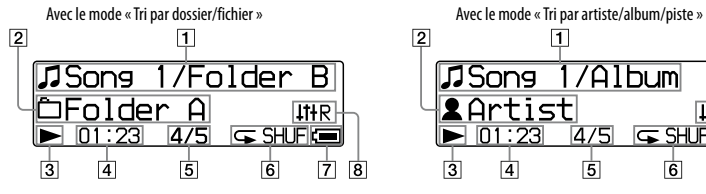

#### **Titre de la piste/Nom du dossier**

En mode « Tri par dossier/fichier », le nom du fichier et le nom du dossier en cours de lecture s'affichent.

En mode « Tri par artiste/album/piste », le titre de la piste et de l'album en cours de lecture s'affiche. Si vous sélectionnez « Toutes les pistes », le titre de la piste/nom de l'artiste en cours de lecture s'affichent.

 **Indicateur de l'intervalle de lecture** Affiche l'intervalle de lecture.

#### **Indicateur de l'état de lecture**

Affiche le mode de lecture en cours ( $\blacktriangleright$ :  $lecture, \blacksquare$ : pause,  $\blacktriangleleft$  ( $\blacktriangleright$ ): retour rapide (ou avance rapide),  $\blacktriangleright\blacktriangleleft$  ( $\blacktriangleright\blacktriangleright\blackacksquare$ ) : passe au début de la piste en cours (ou suivante)).

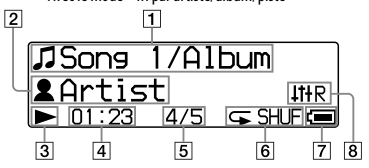

#### **Indicateur du temps écoulé** Affiche le temps écoulé.

#### **Numéro de la piste en cours/Nombre total de pistes**

Affiche le numéro de la piste sélectionnée ou en cours de lecture et le nombre total de pistes.

#### **Indicateur de l'état de lecture**

Affiche l'icône du mode de lecture en cours ( $\circled{F}$  [page 24\)](#page-12-0). Si le mode de lecture est réglé sur « Normal », aucune icône n'apparaît.

#### **Indicateur d'autonomie de la batterie** Affiche la capacité restante de la batterie.

 **Indicateur du mode Egaliseur** Affiche le mode Egaliseur sélectionné ( F [page 26\)](#page-13-0).

## <span id="page-11-0"></span>A propos des autres opérations de lecture

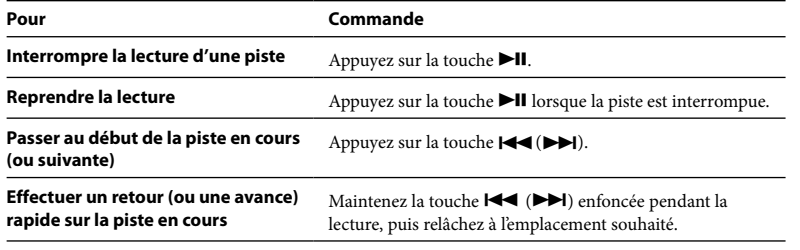

#### **Conseil**

• Le lecteur propose plusieurs modes de lecture, dont la lecture aléatoire et la lecture répétée d'une sélection ( $\mathscr{F}$  [page 24\)](#page-12-0). Vous pouvez également modifier la qualité sonore à l'aide des réglages de l'égaliseur (<sup>gr</sup> [page 26\)](#page-13-0).

# *Modification du mode de lecture*

Le lecteur propose plusieurs modes de lecture, dont la lecture aléatoire et la lecture répétée d'une sélection.

- 1 **Maintenez la touche BACK/HOME enfoncée jusqu'à ce que le menu HOME apparaisse.**
- 2 **Appuyez sur la touche / pour sélectionner (Réglages), puis**  appuyez sur la touche **Il** pour valider.
- 3 **Appuyez sur la touche / pour sélectionner « Réglages musique »,**  puis appuyez sur la touche **II** pour valider.
- 4 **Appuyez sur la touche / pour sélectionner « Mode de lecture »,**  puis appuyez sur la touche **II** pour valider.
- 5 **Appuyez sur la touche / pour sélectionner le mode de lecture de**  votre choix, puis appuyez sur la touche **>II** pour valider.

## Pour revenir au menu précédent

Appuyez sur la touche BACK/HOME.

## <span id="page-12-0"></span>Liste des modes de lecture

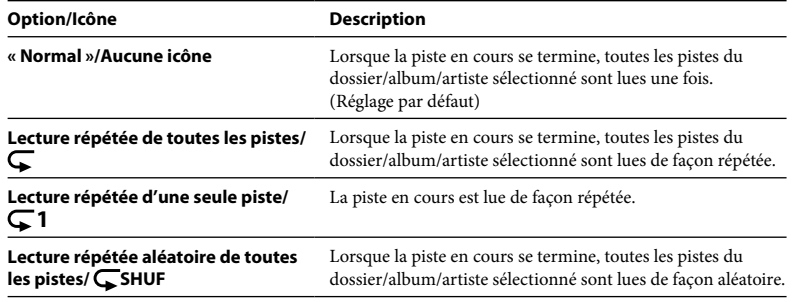

# *Réglage de la qualité sonore*

Vous pouvez définir une qualité sonore en fonction du genre musical écouté, etc.

- 1 **Maintenez la touche BACK/HOME enfoncée jusqu'à ce que le menu HOME apparaisse.**
- 2 **Appuyez sur la touche / pour sélectionner (Réglages), puis**  appuyez sur la touche **>II** pour valider.
- 3 **Appuyez sur la touche / pour sélectionner « Réglages musique »,**  puis appuyez sur la touche **>II** pour valider.
- 4 **Appuyez sur la touche / pour sélectionner « Egaliseur », puis**  appuyez sur la touche **II** pour valider.
- 5 **Appuyez sur la touche / pour sélectionner le réglage de l'égaliseur de votre choix, puis appuyez sur la touche pour valider.**
- 

#### Pour revenir au menu précédent

Appuyez sur la touche BACK/HOME.

## <span id="page-13-0"></span>Liste des réglages de l'égaliseur

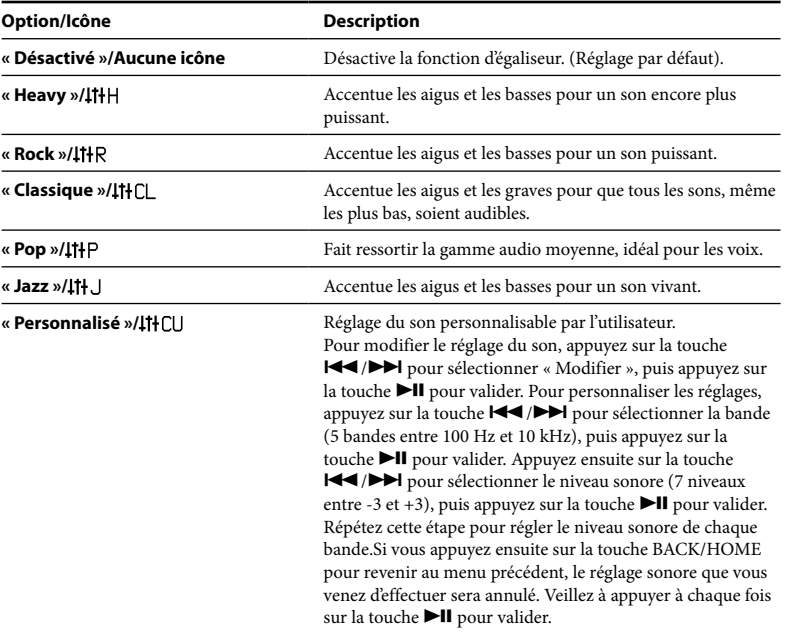

# *Ecoute de la radio FM en mode de syntonisation manuelle*

Veillez à raccorder les écouteurs au lecteur, sinon celui-ci ne pourra pas recevoir de signal FM.

1 **Maintenez la touche BACK/HOME enfoncée jusqu'à ce que le menu HOME apparaisse.**

2 **Appuyez sur la touche / pour sélectionner (FM), puis appuyez**  sur la touche **>II** pour valider.

#### 3 **Vérifiez que l'option « Manuel » est sélectionnée, puis appuyez sur la**  touche **DI** pour valider.

Le lecteur passe en mode de syntonisation manuelle.

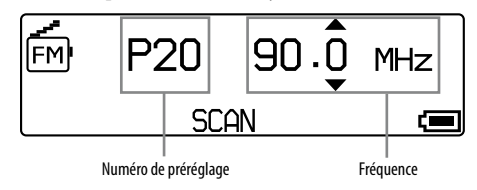

## **Remarques**

- Le numéro de préréglage s'affiche uniquement si la fréquence reçue a été préréglée (@ [page 29\)](#page-14-0).
- Selon votre modèle, l'apparence de l'écran du tuner FM peut être différente de celle illustrée ci-dessus.

#### <span id="page-14-0"></span>4 **Appuyez sur la touche / pour sélectionner la fréquence précédente (ou suivante).**

La fréquence change par incréments de 0,1 MHz.

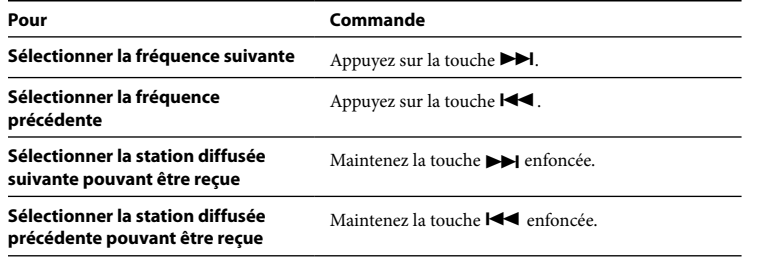

## ် Conseil **i**

• Lorsque vous maintenez la touche  $\blacktriangleleft$  ( $\blacktriangleright$ ) enfoncée pendant la réception FM, vous accédez à la station diffusée précédente (ou suivante). Si la station diffusée peut être reçue, le signal est accepté.

## Pour revenir au menu précédent

Appuyez sur la touche BACK/HOME.

## Pour améliorer la réception

Déployez autant que possible le cordon des écouteurs qui tient lieu d'antenne.

# *Ecoute de la radio FM en mode de syntonisation préréglée*

# Préréglage des stations diffusées souhaitées

Vous pouvez prérégler automatiquement jusqu'à 30 stations diffusées (P01 à P30) pouvant être reçues dans votre région, à l'aide de la fonction « Préréglage FM auto ». Si vous utilisez le tuner FM pour la première fois ou si vous changez de région, un préréglage des stations à l'aide de la fonction « Préréglage FM auto » est recommandé.

#### **Remarque**

- L'opération « Préréglage FM auto » efface les stations diffusées déjà préréglées.
- 1 **Maintenez la touche BACK/HOME enfoncée jusqu'à ce que le menu HOME apparaisse.**
- Appuyez sur la touche **| < √ / > > >** pour sélectionner **<del>⊡</del> (Réglages), puis appuyez sur la touche pour valider.**
- 3 **Appuyez sur la touche / pour sélectionner « Réglages FM », puis**  appuyez sur la touche **Il** pour valider.

#### <span id="page-15-0"></span>4 **Appuyez sur la touche / pour sélectionner « Préréglage FM auto », puis appuyez sur la touche pour valider.**

#### 5 **Appuyez sur la touche / pour sélectionner « OK », puis appuyez**  sur la touche **II** pour valider.

Les stations diffusées pouvant être reçues sont préréglées en partant de la fréquence la plus basse. Une fois le préréglage terminé, le message « TERMINE » apparaît. La première station préréglée est alors reçue.

## **Remarques**

- Le numéro de préréglage est toujours classé par fréquence, en partant de la fréquence la plus basse.
- N'activez pas la fonction HOLD lorsque que vous utilisez la fonction « Préréglage FM auto ».

## Pour interrompre le préréglage automatique

A l'étape 5, sélectionnez « Annuler », puis appuyez sur la touche  $\blacktriangleright$ II pour valider.

## Pour revenir au menu précédent

Appuyez sur la touche BACK/HOME.

## Pour prérégler des stations manuellement

- **Maintenez la touche ▶II enfoncée pendant la réception FM.**
- 2 **Appuyez sur la touche / pour sélectionner « Ajouter présélection », puis appuyez sur la touche pour valider.**

## 3 **Appuyez sur la touche / pour sélectionner le numéro de préréglage que vous souhaitez affecter à la fréquence reçue, puis**  appuyez sur la touche **Il** pour valider.

La fréquence reçue est préréglée et le numéro de préréglage associé apparaît à gauche de la fréquence. Si vous sélectionnez un numéro de préréglage déjà affecté à une autre fréquence, un message vous demandant de confirmer le changement d'affectation apparaît. Pour confirmer le changement, sélectionnez «  $OK$  », puis appuyez sur la touche  $\blacktriangleright$ II.

## Pour supprimer une station préréglée

- Maintenez la touche **>II** enfoncée pendant la réception FM.
- 2 **Appuyez sur la touche / pour sélectionner « Supprimer présélection », puis appuyez sur la touche pour valider.**
- 3 **Appuyez sur la touche / pour sélectionner le numéro de préréglage à supprimer, puis appuyez sur la touche pour valider.**

## 4 **Appuyez sur la touche / pour sélectionner « OK », puis appuyez**  sur la touche **>II** pour valider.

La station préréglée sélectionnée est supprimée.

## <span id="page-16-0"></span>Sélection des stations diffusées en mode de syntonisation préréglée

Vous ne pouvez pas sélectionner de station diffusée si aucune station n'est préréglée. Préréglez des stations pouvant être reçues à l'aide de la fonction « Préréglage FM auto » ( $F$  [page 29\)](#page-14-0), ou préréglez manuellement des stations diffusées ( $F$  [page 31\)](#page-15-0).

- 1 **Maintenez la touche BACK/HOME enfoncée jusqu'à ce que le menu HOME apparaisse.**
- 2 **Appuyez sur la touche / pour sélectionner (FM), puis appuyez**  sur la touche **>II** pour valider.
- 3 **Appuyez sur la touche / pour sélectionner « Présélection », puis**  appuyez sur la touche **>II** pour valider.

Le lecteur passe en mode de syntonisation préréglée.

4 **Appuyez sur la touche / pour sélectionner le numéro de préréglage précédent (ou suivant).**

# *Enregistrement de la radio FM*

1 **Maintenez la touche REC/STOP enfoncée pendant l'écoute de la station que vous souhaitez enregistrer.**

Le lecteur se met en veille pour l'enregistrement.

## 2 **Appuyez sur la touche REC/STOP.**

L'enregistrement commence.

- **3 Pour arrêter l'enregistrement, appuyez sur la touche REC/STOP.**<br>
L'enregistrement est ensuite sauvegardé dans un fichier nommé FRnnnn<sup>\*</sup>.mp3, sous le dossier [Record] - [FM].
	- \* Les noms de fichiers sont affectés automatiquement, de « FR0001.mp3 » à « FR9999. mp3 ».

## **Conseils**

- Vous pouvez également enregistrer la radio FM en appuyant brièvement sur la touche REC/STOP à l'étape 1, puis en sélectionnant «  $\overrightarrow{OK}$  » et en appuyant sur la touche  $\blacktriangleright\!\!\!\!\mathsf{II}$  pour valider.
- L'enregistrement dans des zones de faible réception risque de générer des parasites. Enregistrez vos programmes avec une bonne réception.
- Pour interrompre l'enregistrement, appuyez sur la touche **II**. Appuyez de nouveau sur cette touche pour reprendre l'enregistrement.

## **Remarque**

• Lorsque vous renommez les fichiers du dossier [Record] de votre ordinateur ou que vous retransférez les fichiers importés vers votre ordinateur dans le dossier [Record], il est possible que vous ne puissiez plus les lire sur le lecteur.

Dans ce cas, transférez les fichiers importés vers votre ordinateur sur le lecteur, dans des dossiers autres que le dossier [Record], puis lisez-les comme contenu audio.

# <span id="page-17-0"></span>*Lecture des programmes de radio FM enregistrés*

- 1 **Maintenez la touche BACK/HOME enfoncée jusqu'à ce que le menu HOME apparaisse.**
- 2 **Appuyez sur la touche / pour sélectionner (FM), puis appuyez**  sur la touche **Il** pour valider.
- 3 **Appuyez sur la touche / pour sélectionner « Lectures données enr. », puis appuyez sur la touche pour valider.**
- 4 **Appuyez sur la touche / pour sélectionner le programme de radio FM enregistré que vous souhaitez écouter, puis appuyez sur la**  touche **II** pour valider.

## **Conseil**

• Pour écouter tous les programmes de radio FM enregistrés, sélectionnez « Tout lire » à l'étape 4.

## Pour revenir au menu précédent

Appuyez sur la touche BACK/HOME.

## Pour supprimer des programmes de radio FM enregistrés

- 1 **Maintenez la touche BACK/HOME enfoncée jusqu'à ce que le menu HOME apparaisse.**
- 2 **Appuyez sur la touche / pour sélectionner (FM), puis appuyez**  sur la touche **>II** pour valider.
- 3 **Appuyez sur la touche / pour sélectionner « Suppression données enr. », puis appuyez sur la touche pour valider.**
- **/** Appuyez sur la touche */* **/** *P* pour sélectionner le programme de radio FM enregistré que vous souhaitez supprimer, puis appuyez sur la <br>**de la production de la production de la production de la production de l** touche **II** pour valider.
- 5 **Appuyez sur la touche / pour sélectionner « OK », puis appuyez**  sur la touche **II** pour valider.

Le programme de radio FM sélectionné est supprimé.

## **Conseils**

- Pour supprimer tous les programmes de radio FM enregistrés, sélectionnez « Tout supprimer » à l'étape 4.
- Pour annuler la suppression, sélectionnez « Annuler » à l'étape 5.

# <span id="page-18-0"></span>*Enregistrement de sons*

Vous pouvez enregistrer des sons à partir du microphone du lecteur et lire les fichiers sons enregistrés à l'aide du menu « Voix ». Les fichiers sons sont enregistrés au format MP3.

## **Remarque**

• L'enregistrement de sons ne fonctionne pas à partir des menus « FM (NWD-B103F/B105F uniquement) » et « Réglages ». Pour enregistrer des sons, sélectionnez le menu « Voix » ou « Bibliothèque de musique ».

## 1 **Dans le menu « Voix » ou « Bibliothèque de musique », maintenez la touche REC/STOP enfoncée.**

Le lecteur se met en veille pour l'enregistrement.

## 2 **Appuyez sur la touche REC/STOP.**

L'enregistrement commence.

## 3 **Pour arrêter l'enregistrement, appuyez sur la touche REC/STOP.**

- L'enregistrement est ensuite sauvegardé dans un fichier nommé VRnnnn\*.mp3, sous le dossier [Record] – [Voice].
	- \* Les noms de fichiers sont affectés automatiquement, de « VR0001.mp3 » à « VR9999. mp3 ».

## **Conseils**

- Vous pouvez également enregistrer des sons en appuyant brièvement sur la touche REC/STOP à l'étape 1, puis en sélectionnant «  $OK$  » et en appuyant sur la touche  $\n *Il* pour validate.$
- Pour interrompre l'enregistrement, appuyez sur la touche  $\blacktriangleright\blacksquare\blacksquare$ . Appuyez de nouveau sur cette touche pour reprendre l'enregistrement.
- Vous pouvez modifier le débit binaire du fichier audio enregistré. Pour plus d'informations, reportezvous à la section « Réglages enr. » (@ [page 40\)](#page-20-0).

#### **Remarque**

• Lorsque vous renommez les fichiers du dossier [Record] de votre ordinateur ou que vous retransférez les fichiers importés vers votre ordinateur dans le dossier [Record], il est possible que vous ne puissiez plus les lire sur le lecteur.

Dans ce cas, transférez les fichiers importés vers votre ordinateur sur le lecteur, dans des dossiers autres que le dossier [Record], puis lisez-les comme contenu audio.

# *Lecture des fichiers sons enregistrés*

- 1 **Maintenez la touche BACK/HOME enfoncée jusqu'à ce que le menu HOME apparaisse.**
- 2 **Appuyez sur la touche / pour sélectionner (Voix), puis**  appuyez sur la touche **Il** pour valider.
- 3 **Appuyez sur la touche / pour sélectionner « Lectures données enr.** », puis appuyez sur la touche ▶II pour valider.

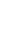

4 **Appuyez sur la touche / pour sélectionner le fichier son enregistré de votre choix, puis appuyez sur la touche pour valider.**

## **Conseil**

• Pour écouter tous les fichiers sons enregistrés, sélectionnez « Tout lire » à l'étape 4.

## Pour revenir au menu précédent

Appuyez sur la touche BACK/HOME.

## <span id="page-19-0"></span>Pour supprimer les fichiers sons enregistrés

- 1 **Maintenez la touche BACK/HOME enfoncée jusqu'à ce que le menu HOME apparaisse.**
- 2 **Appuyez sur la touche / pour sélectionner (Voix), puis**  appuyez sur la touche **Il** pour valider.
- 3 **Appuyez sur la touche / pour sélectionner « Suppression données enr. », puis appuyez sur la touche pour valider.**
- 4 **Appuyez sur la touche / pour sélectionner le fichier son enregistré que vous souhaitez supprimer, puis appuyez sur la touche pour valider.**
- 5 **Appuyez sur la touche / pour sélectionner « OK », puis appuyez**  sur la touche **>II** pour valider.

Le fichier son sélectionné est supprimé.

## **Conseils**

- Pour supprimer tous les fichiers sons enregistrés, sélectionnez « Tout supprimer » à l'étape 4.
- Pour annuler la suppression, sélectionnez « Annuler » à l'étape 5.

# *Modification des réglages*

Vous pouvez modifier divers réglages à l'aide du menu « Réglages ». La procédure de base suivante s'applique pour toute modification de réglage.

- 1 **Maintenez la touche BACK/HOME enfoncée jusqu'à ce que le menu HOME apparaisse.**
- 2 **Appuyez sur la touche / pour sélectionner (Réglages), puis**  appuyez sur la touche **II** pour valider.
- 3 **Appuyez sur la touche / pour sélectionner une option, puis**  appuyez sur la touche **Il** pour valider.
- **Réglages**
- 4 **Pour chaque nouveau réglage à modifier, répétez l'étape 3 en changeant**  l'option sélectionnée, puis appuyez sur la touche **>Il** pour valider.

## Pour revenir au menu précédent

Appuyez sur la touche BACK/HOME.

## « Réglages musique »

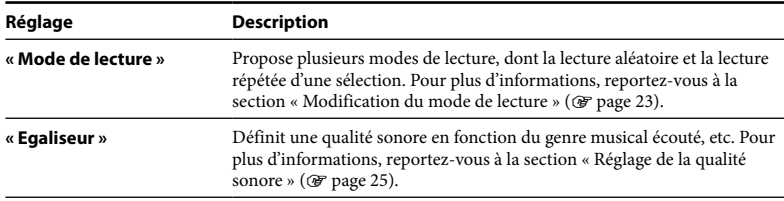

## <span id="page-20-0"></span>« Réglages FM » (NWD-B103F/B105F uniquement)

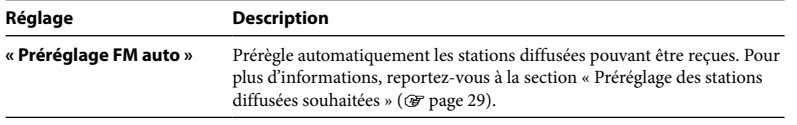

## « Réglages enr. »

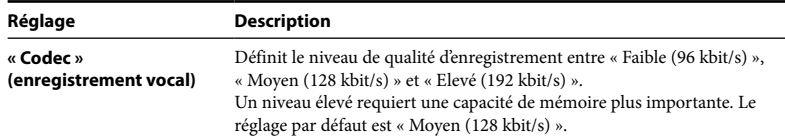

# « Réglages courants »

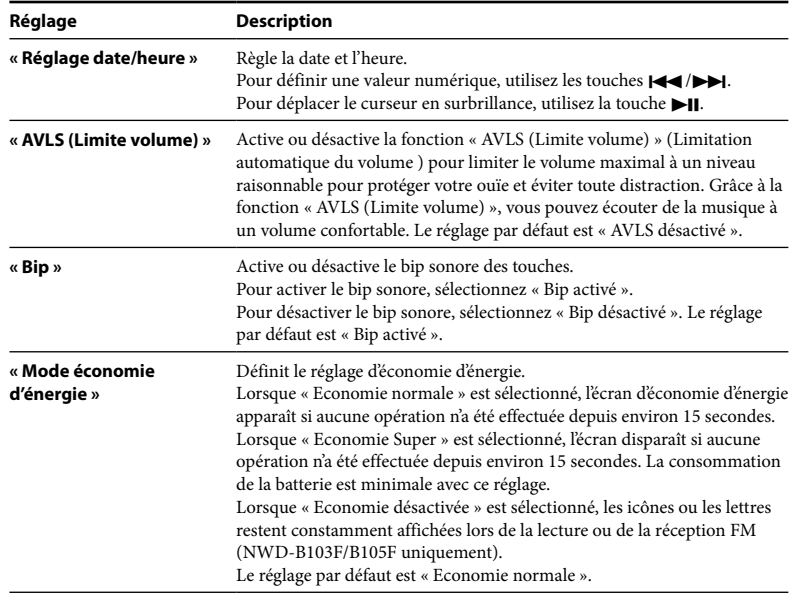

## <span id="page-21-0"></span>« Informations »

Des informations comme le nom du modèle, la capacité de la mémoire flash intégrée et la version du micrologiciel peuvent être affichées.

1 : Nom du modèle

2 : Capacité de la mémoire flash intégrée

3 : Version du micrologiciel du lecteur

## « Langue »

Sélectionne la langue entre « English », « Español », « Français », « Português », « Русский », «简体中文», «繁體中文» ou « 하글 ».

## « Réinitialisation réglages »

Vous pouvez réinitialiser le lecteur à ses réglages par défaut. Cette opération ne supprime pas les pistes transférées vers le lecteur.

Pour réinitialiser tous les réglages, sélectionnez « OK ».

## « Formatage »

Vous pouvez formater la mémoire flash intégrée du lecteur. Le formatage de la mémoire supprime définitivement tous les fichiers et réinitialise tous les réglages à leurs valeurs par défaut. Vérifiez bien les fichiers stockés dans la mémoire avant de commencer le formatage. Exportez les fichiers essentiels sur le disque dur de votre ordinateur ou sur un autre périphérique. Pour formater le lecteur, sélectionnez « OK ».

#### **Remarques**

- Si la charge de la batterie est insuffisante, vous ne pouvez pas formater le lecteur. Rechargez la batterie avant de procéder au formatage.
- Ne formatez pas la mémoire flash intégrée à l'aide de l'Explorateur Windows.

# *Transfert de musique automatique*

Vous pouvez programmer le transfert automatique des fichiers audio contenus dans un dossier spécifique à chaque connexion du lecteur à votre ordinateur à l'aide du logiciel « Auto Transfer ».

Si vous utilisez le logiciel « Auto Transfer » pour la première fois, transférez les fichiers audio comme indiqué ci-dessous.

1 **Raccordez le lecteur directement à un port USB de l'ordinateur.** Lorsque l'écran de tâche Windows apparaît, sélectionnez [Lancer Auto Transfer], puis cliquez sur [OK]. Le logiciel « Auto Transfer » stocké dans la mémoire flash intégrée du lecteur démarre. Passez à l'étape 3.

## 2 **Double-cliquez sur [Poste de travail] - [WALKMAN] ou [Disque amovible] - (AutoTransfer.exe).**

## 3 **Réglez les options appropriées sur l'écran « Réglages ».**

## **Dossier de recherche automatique**

Vous pouvez spécifier un dossier spécifique comme dossier de recherche automatique lorsque vous raccordez le lecteur à votre ordinateur. [Ma musique] et [Bureau] sont sélectionnés (cochés) par défaut. Si vous souhaitez rechercher des fichiers audio dans des dossiers autres que [Ma musique] et [Bureau], sélectionnez un dossier.

#### **« Dossier(s) spécifié(s) »**

La liste des dossiers sélectionnés pour la recherche, hormis [Ma musique] et [Bureau], apparaît. Lorsque vous cliquez sur [Ajouter], l'écran de sélection des dossiers apparaît, vous permettant d'ajouter un dossier de la liste « Dossier(s) spécifié(s) ». Pour supprimer un dossier de la liste « Dossier(s) spécifié(s) », sélectionnez-le, puis cliquez sur [Supprimer].

#### **« Examiner tous les dossiers »**

Lorsque vous cochez [Examiner tous les dossiers et lecteurs], la recherche de fichiers audio est exécutée sur tous les lecteurs et dossiers de votre ordinateur.

#### **Remarque**

• Lorsque la case [Examiner tous les dossiers et lecteurs] est cochée, la recherche risque d'être plus longue.

#### **« Avancés »**

L'écran « Réglages avancés » apparaît. Vous pouvez spécifier l'extension des fichiers audio ou des dossiers à transférer. Pour plus d'informations, reportez-vous à la section « Réglage des options de l'écran « Réglages avancés » » (@ page 45).

4 **Cliquez sur [OK].** L'écran de transfert apparaît, et le transfert démarre. Une fois le transfert terminé, un message apparaît dans la zone « Journal du transfert » de l'écran. Cliquez sur  $\blacktriangleright$  à droite de l'écran, pour le fermer.

## **Conseils**

- Pour arrêter le transfert de fichiers audio, cliquez sur [Arrêter le transfert], sur l'écran de transfert.
- Si vous cliquez sur [Réglages], sur l'écran de transfert, l'écran « Réglages » apparaît. Si vous cliquez sur [Afficher le dossier de destination], le dossier racine du lecteur (disque amovible) apparaît dans l'Explorateur Windows.

## Pour quitter le logiciel « Auto Transfer »

Même si vous fermez la fenêtre du logiciel « Auto Transfer », le logiciel « Auto Transfer » n'est pas déconnecté. Pour quitter le logiciel « Auto Transfer », cliquez avec le bouton droit de la souris sur l'icône  $\mathbf{w}_1$  dans la zone de notification, en bas à droite du Bureau, puis sélectionnez [Quitter l'application] dans le menu qui s'affiche.

## Lorsque vous raccordez le lecteur à votre ordinateur les fois suivantes

L'écran de transfert apparaît, et le transfert démarre. Seuls les fichiers audio qui n'ont pas déjà été transférés vers le lecteur sont transférés.

## Réglage des options de l'écran « Réglages avancés »

Vous pouvez régler les options suivantes sur l'écran « Réglages avancés ».

#### **« Définir les fichiers/la destination pour le transfert »**

La liste des extensions des fichiers audio à transférer ainsi que la liste des dossiers de destination apparaissent.

**• [Ajouter]**

Permet d'ajouter une extension à un fichier audio à transférer et le dossier de destination.

**• [Modifier]**

Permet de modifier l'extension du fichier sélectionné.

**• [Supprimer]**

Permet de supprimer l'extension du fichier sélectionné.

#### **« Effacer l'historique des transferts »**

Lorsque vous cliquez sur [Effacer], l'historique des fichiers audio transférés par « Auto Transfer » est effacé. Si vous effacez l'historique, tous les fichiers audio stockés dans « Dossier(s) spécifié(s) » seront transférés vers le lecteur lors la prochaine connexion du lecteur à l'ordinateur.

#### **Remarque sur le formatage du lecteur**

Le logiciel « Auto Transfer » est stocké dans la mémoire flash intégrée du lecteur. Lorsque vous formatez la mémoire flash intégrée, tous les fichiers, y compris le logiciel « Auto Transfer », sont effacés. Vérifiez bien les fichiers stockés dans la mémoire avant de commencer le formatage. Exportez les fichiers essentiels sur le disque dur de votre ordinateur ou sur un autre périphérique. Si vous formatez accidentellement la mémoire flash intégrée du lecteur, téléchargez le logiciel « Auto Transfer » sur le site Web du support à la clientèle ( [page 47\)](#page-23-0) et enregistrez-le dans la mémoire flash intégrée du lecteur.

# <span id="page-23-0"></span>**Dépannage**

# *Dépannage*

Si le lecteur ne fonctionne pas normalement, reportez-vous aux instructions suivantes pour résoudre le problème.

- 1 **Recherchez les symptômes correspondant à votre problème dans les rubriques de dépannage ci-dessous et essayez de recourir aux solutions conseillées.**
- 

2 **Appuyez sur la touche RESET avec un objet pointu, etc.** Si vous appuyez sur la touche RESET pendant que vous utilisez le lecteur, les fichiers enregistrés et les réglages du lecteur risquent d'être supprimés. Lorsque vous mettez le lecteur sous tension après l'avoir réinitialisé, celui-ci s'active avec les derniers réglages sélectionnés.

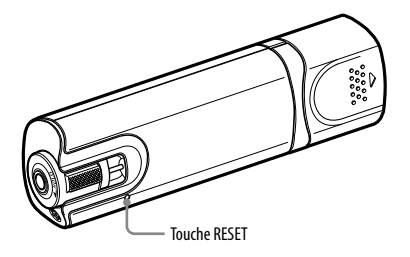

## 3 **Consultez les informations relatives à ce problème sur les sites Web suivants.**

Pour les clients en Europe, visitez :<http://support.sony-europe.com/DNA> Pour les clients en Amérique latine, visitez :<http://www.sony-latin.com/index.crp> Pour les clients d'autres pays/régions, visitez :<http://www.css.ap.sony.com> Pour les clients qui ont acheté des modèles à l'étranger, visitez : <http://www.sony.co.jp/overseas/support/>

#### 4 **Si les conseils donnés ci-dessus ne permettent pas de résoudre le problème, consultez votre revendeur Sony le plus proche.**

## Fonctionnement

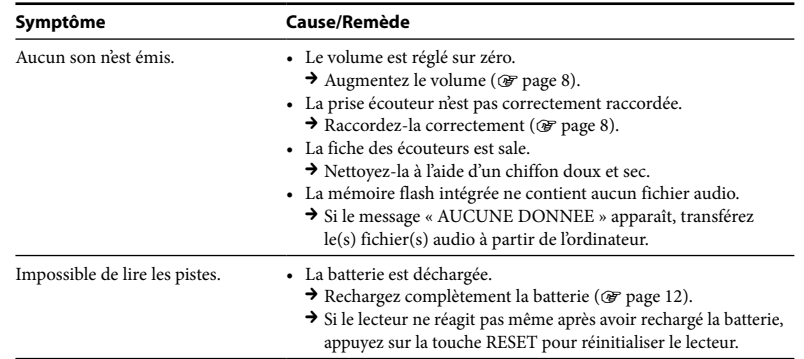

## <span id="page-24-0"></span>Fonctionnement (suite)

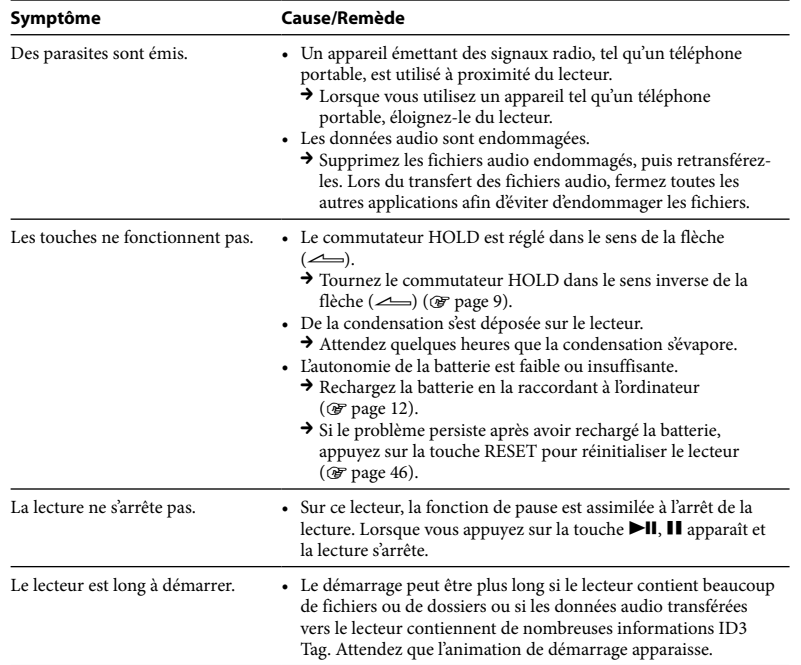

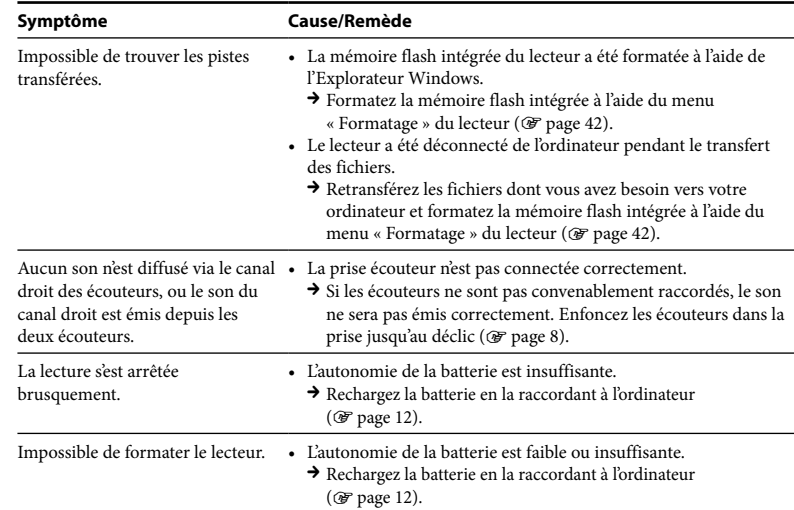

## Fenêtre d'affichage

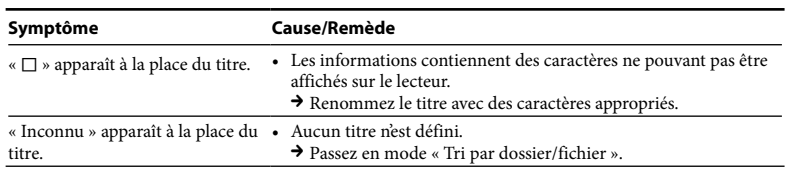

## Alimentation

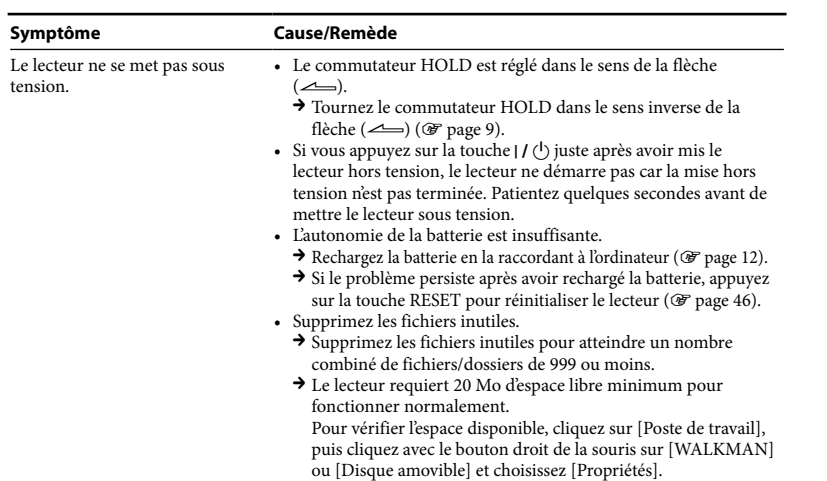

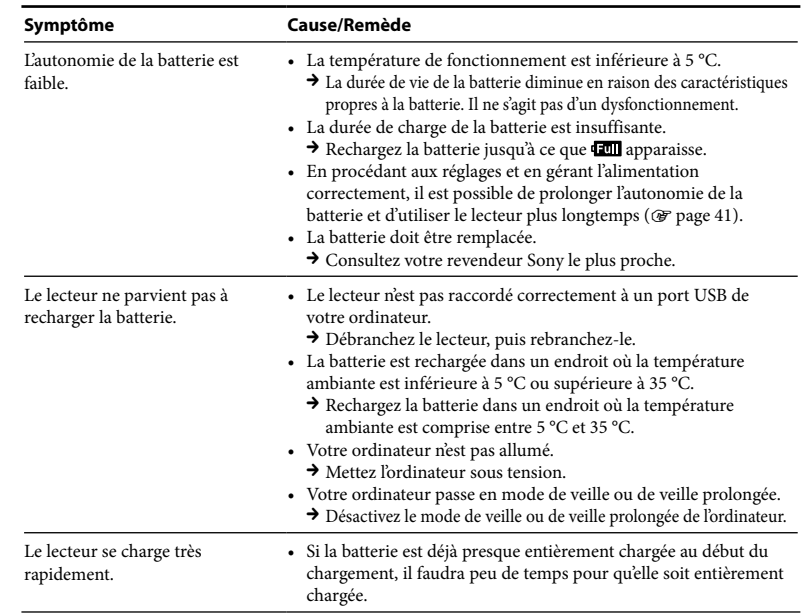

## Enregistrement

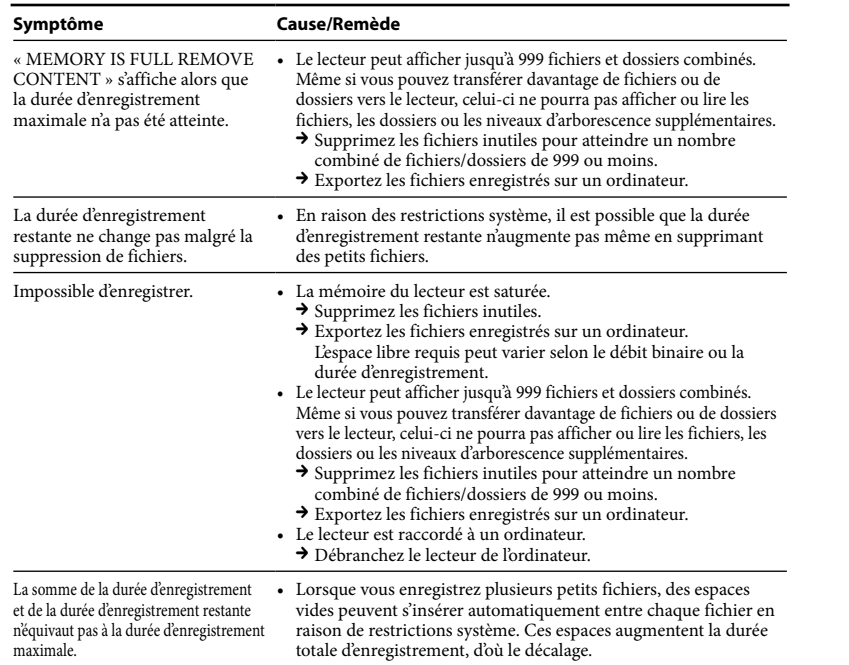

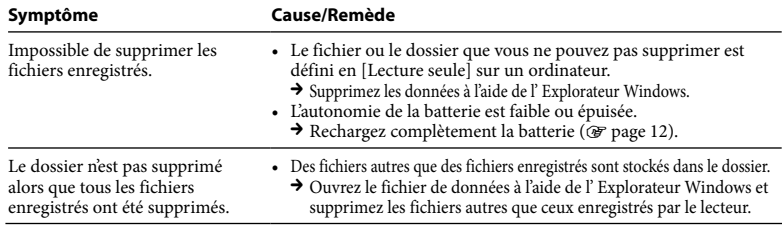

## Connexion à l'ordinateur/au logiciel « Auto Transfer »

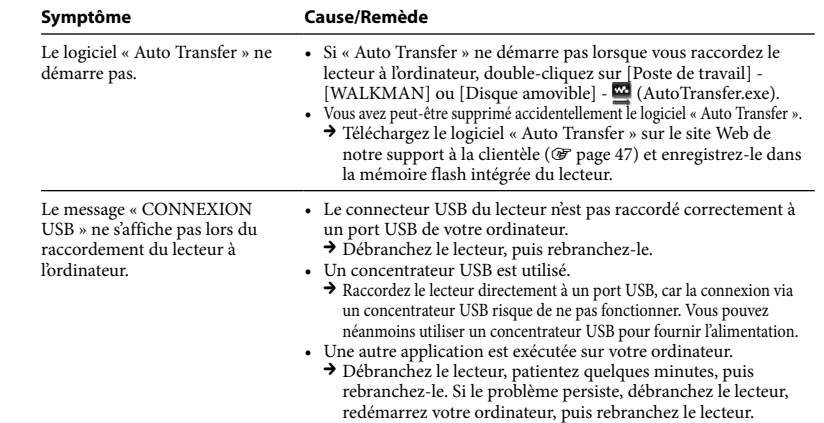

## **Dépannage (suite)**

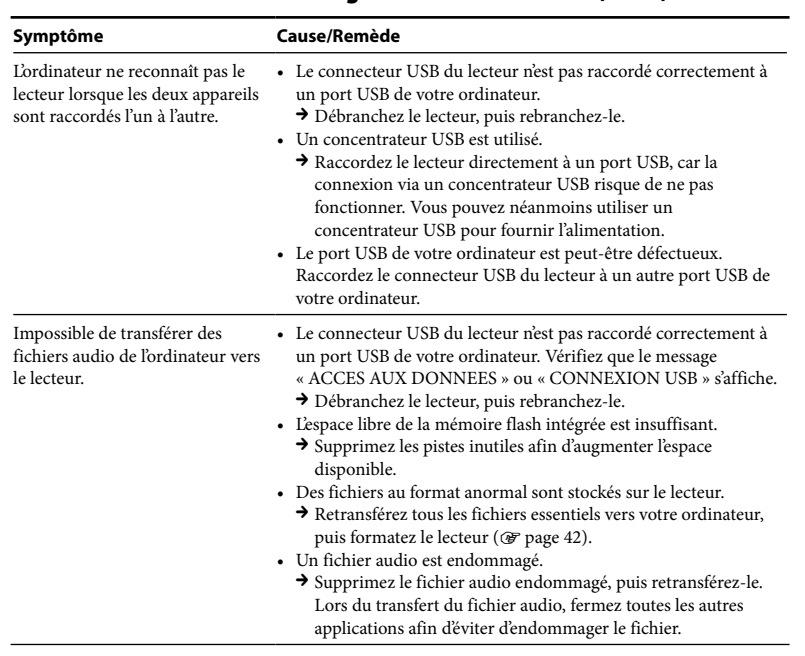

Connexion à l'ordinateur/au logiciel « Auto Transfer » (suite)

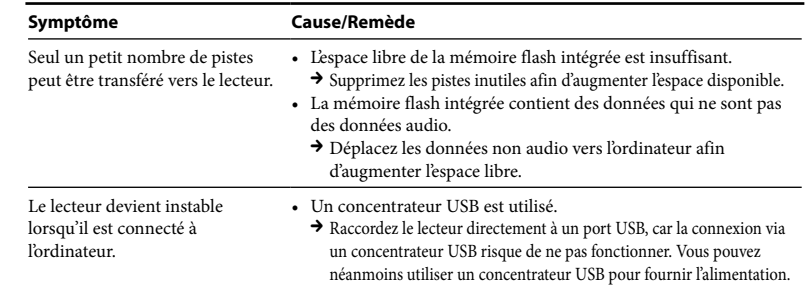

## Tuner FM (NWD-B103F/B105F uniquement)

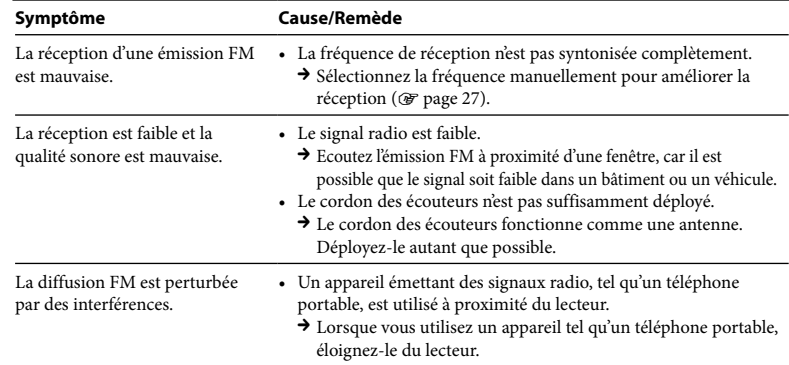

## <span id="page-28-0"></span>Autre

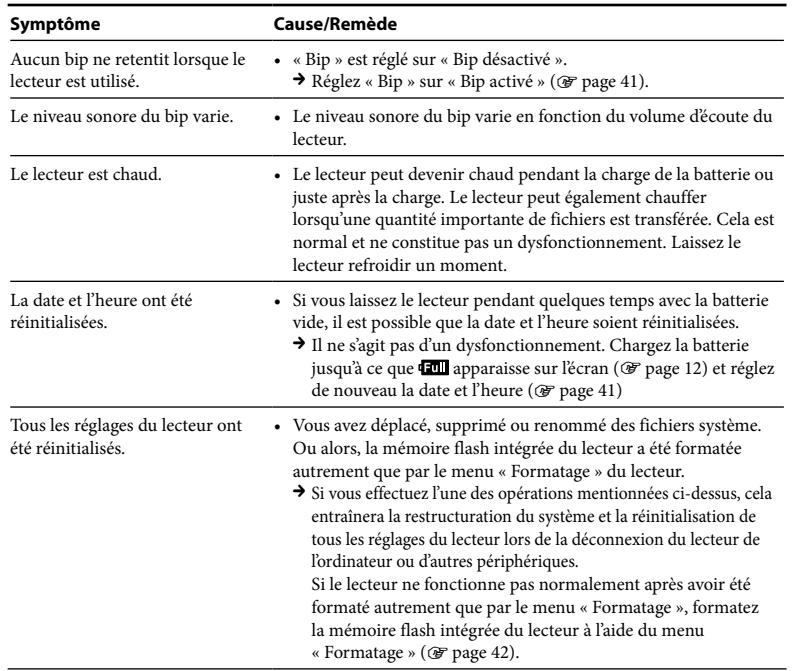

## Pour réinitialiser (formater) le lecteur

Veillez à formater la mémoire flash intégrée à l'aide du menu « Réglages » de ce lecteur, en suivant la procédure ci-dessous. (Vérifiez bien le contenu avant de procéder au formatage, car toutes les données stockées seront effacées.)

**1 Maintenez la touche BACK/HOME enfoncée jusqu'à ce que le menu HOME apparaisse.**

**2 Sélectionnez (Réglages) – « Formatage » – « OK », en respectant cet ordre.**

Appuyez sur la touche / pour sélectionner une option, puis appuyez sur la touche  $\blacktriangleright$ II pour valider.

Après avoir cliqué sur « OK » et validé, le message « FORMATAGE… » apparaît pour signaler que le processus de formatage commence. Une fois terminé, le message « TERMINE » apparaît

# *Messages*

Suivez les instructions ci-dessous lorsqu'un message apparaît dans la fenêtre d'affichage.

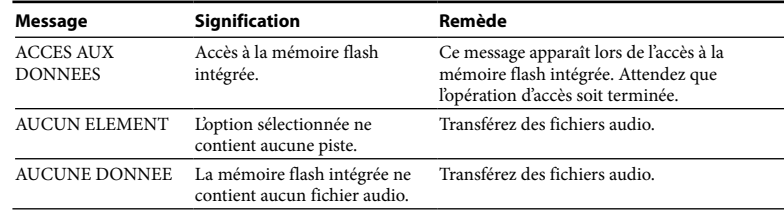

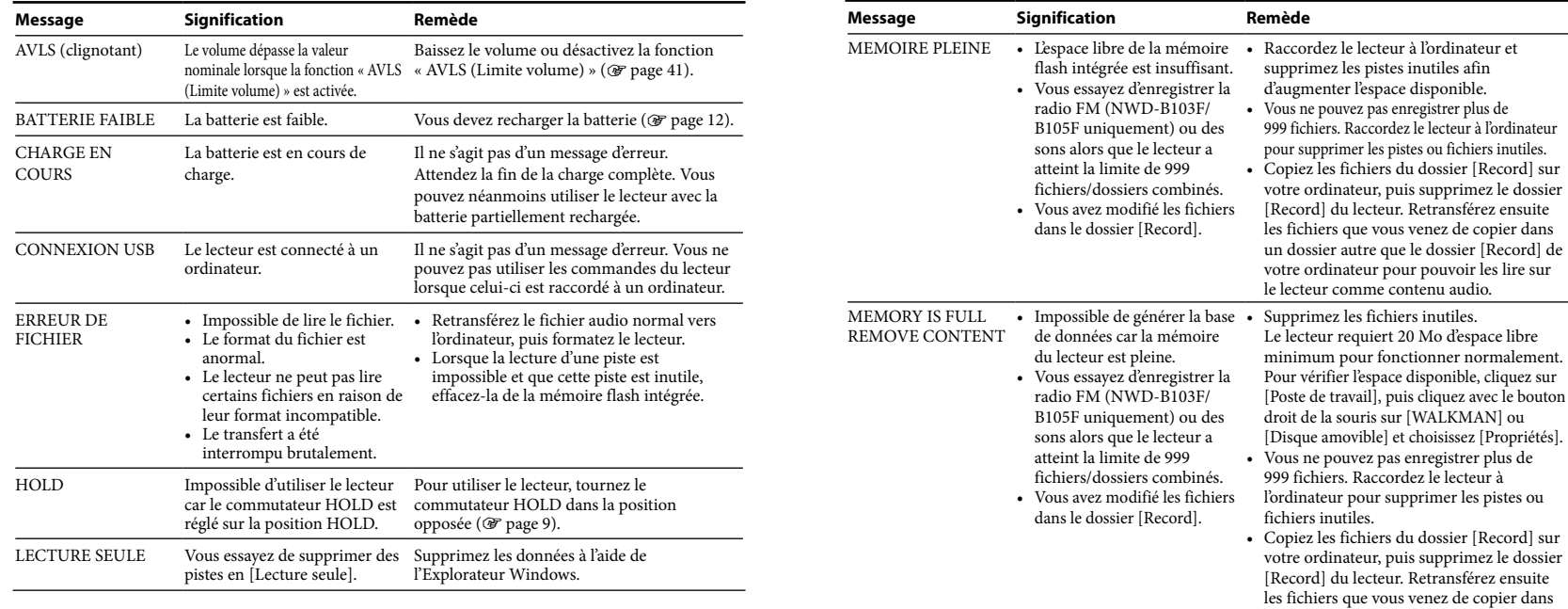

**Dépannage**

Dépannage

un dossier autre que le dossier [Record] de votre ordinateur pour pouvoir les lire sur le lecteur comme contenu audio.

# <span id="page-30-0"></span>*Précautions*

## Sécurité

- Veillez à ne pas court-circuiter les bornes du lecteur avec d'autres objets métalliques.
- Ne touchez pas la batterie rechargeable à mains nues en cas de fuite. Il peut rester du liquide de batterie dans le lecteur ; consultez votre revendeur Sony le plus proche en cas de fuite. En cas de projection dans les yeux, ne vous frottez pas les yeux, car cela pourrait entraîner une cécité. Rincez abondamment à l'eau claire et consultez un médecin.

En cas de contact avec votre peau ou vos vêtements, lavez la zone contaminée immédiatement. Sinon, cela peut provoquer des brûlures ou des blessures. Si vous êtes brûlé ou blessé par le liquide de la batterie, consultez un médecin.

• Ne versez pas de liquide ou n'insérez pas de corps étrangers dans le lecteur. Vous risqueriez de provoquer un incendie ou de vous électrocuter.

Si cela arrive, mettez immédiatement le lecteur hors tension et consultez votre revendeur Sony ou le centre de réparation Sony le plus proche.

- Ne placez pas votre lecteur dans le feu.
- Ne démontez pas ou ne remaniez pas le lecteur. Vous pourriez vous électrocuter. Consultez votre revendeur Sony ou le centre de réparation Sony le plus proche pour l'échange des batteries rechargeables, les vérifications internes ou les réparations.

## Installation

- Ne placez pas d'objets lourds sur le lecteur ou ne le soumettez pas à des chocs violents. Cela risquerait de provoquer un dysfonctionnement ou d'endommager le lecteur.
- N'exposez jamais le lecteur à des conditions extrêmes de luminosité, de température, d'humidité ou de vibrations. Le lecteur risquerait de se décolorer, de se déformer ou d'être endommagé.
- N'exposez jamais le lecteur à des températures élevées, par exemple, dans une voiture garée en plein soleil ou sous les rayons directs du soleil.
- Ne laissez pas le lecteur dans un endroit très poussiéreux.
- Ne placez pas le lecteur sur une surface instable ou dans une position inclinée.
- Si le lecteur crée des interférences avec la réception radio ou télévision, mettez-le hors tension et éloignez-le du poste de radio ou du téléviseur.
- Lorsque vous utilisez ce lecteur, observez les mesures de précaution ci-dessous pour éviter de déformer le boîtier ou de provoquer un dysfonctionnement du lecteur.
- Veillez à ne pas vous asseoir sur votre lecteur lorsqu'il est dans votre poche arrière.
- Si vous avez placé le lecteur dans un sac après avoir enroulé le cordon du casque ou des écouteurs autour, ne soumettez pas le sac à des chocs violents.

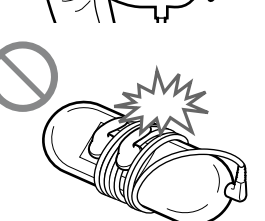

- N'exposez pas le lecteur à l'eau. Le lecteur n'est pas étanche. Observez les mesures de précaution ci-dessous.
	- Veillez à ne pas faire tomber le lecteur dans un évier ou un récipient rempli d'eau.
	- N'utilisez pas le lecteur dans des endroits humides ou dans de mauvaises conditions climatiques (pluie ou neige).
	- Ne mouillez pas le lecteur.

Si vous touchez le lecteur avec les mains mouillées ou si vous le mettez dans un vêtement humide, il peut être mouillé et cela risque de provoquer un dysfonctionnement.

• Lorsque vous débranchez les écouteurs du lecteur, veillez à tirer uniquement sur la fiche des écouteurs. Si vous tirez directement sur le cordon des écouteurs, vous risquez d'endommager le cordon des écouteurs.

## <span id="page-31-0"></span>Surchauffe interne

Une surchauffe interne risque de se produire si vous utilisez le lecteur lors de sa charge pendant une période prolongée.

## **Ecouteurs**

#### **Sécurité routière**

Evitez d'utiliser vos écouteurs dans des situations qui nécessitent une grande vigilance.

#### **Prévention des troubles de l'ouïe**

Evitez d'utiliser les écouteurs avec un volume sonore élevé. Les médecins déconseillent l'écoute prolongée à volume élevé. Si vous percevez des sifflements dans les oreilles, réduisez le volume ou interrompez l'écoute. N'augmentez pas brusquement le volume, tout particulièrement lorsque vous utilisez des écouteurs. Augmentez-le progressivement afin d'éviter tout trouble de l'ouïe dû à une écoute à volume élevé.

#### **Respect d'autrui**

Maintenez le volume à un niveau modéré. Ceci vous permettra d'entendre les sons extérieurs et d'être attentif à votre entourage.

#### **Avertissement**

S'il y a de la foudre lorsque vous utilisez le lecteur, retirez immédiatement les écouteurs. Si vous faites une allergie aux écouteurs fournis, arrêtez de les utiliser et consultez un médecin.

## Utilisation

- Si vous utilisez une bandoulière (vendue séparément), prenez garde de ne pas accrocher d'objets sur votre passage. Veillez également à ce que le lecteur ne se balance pas trop au bout de la bandoulière, afin de ne pas heurter les personnes près de vous.
- Conformément aux annonces faites dans les avions, abstenez-vous d'utiliser le lecteur lors du décollage ou de l'atterrissage.
- De la condensation peut se former temporairement dans certains cas, par exemple lorsque le lecteur est transporté d'un endroit très froid à un endroit très chaud ou lorsqu'il est utilisé dans une pièce dans laquelle le chauffage vient d'être allumé. La condensation est le phénomène par lequel l'humidité ambiante adhère aux surfaces, comme les panneaux métalliques, etc., puis se change en eau. Si de la condensation se forme dans le lecteur, laissez-le éteint jusqu'à ce que la condensation s'évapore naturellement. Si vous utilisez le lecteur avec de la condensation, un dysfonctionnement risque de se produire.

## Ecran LCD

- N'appuyez pas fortement sur l'écran LCD. Des points colorés risqueraient d'apparaître ou l'écran LCD risquerait d'être endommagé.
- Si vous utilisez le lecteur dans un endroit froid, des ombres peuvent apparaître. Il ne s'agit pas d'un dysfonctionnement.
- Si vous utilisez le lecteur dans un endroit chaud ou froid, le contraste peut en être affecté.

## Entretien

- Nettoyez le boîtier du lecteur avec un chiffon doux, comme les lingettes nettoyantes pour lunettes.
- Si le boîtier du lecteur est vraiment sale, nettoyez-le avec un chiffon doux légèrement imprégné d'eau ou d'une solution détergente neutre.
- N'utilisez pas de tampon abrasif, de poudre à récurer ni de solvant, tel que l'alcool ou le benzène, qui risquent de ternir la surface du boîtier.
- Veillez à ne pas laisser pénétrer d'eau dans le lecteur par l'ouverture située près du connecteur.
- Nettoyez régulièrement la fiche des écouteurs.
- Si vous avez des questions ou des problèmes concernant le lecteur, consultez votre revendeur Sony le plus proche.

## Logiciels

- La législation sur les droits d'auteur interdit la reproduction complète ou partielle du logiciel ou du manuel qui l'accompagne, de même que le prêt du logiciel, sans l'autorisation du détenteur des droits d'auteur.
- En aucun cas, SONY ne pourra être tenu responsable de dommages financiers ou de pertes de bénéfices, y compris les réclamations de tiers, résultant de l'utilisation du logiciel fourni avec ce lecteur.
- En cas de problème avec ce logiciel résultant d'une fabrication défectueuse, SONY le remplacera. SONY n'assume toutefois aucune autre responsabilité.
- <span id="page-32-0"></span>• Le logiciel fourni avec le lecteur ne peut être utilisé avec aucun autre équipement que celui prévu à cet effet.
- Notez que, en raison d'efforts permanents visant à améliorer la qualité, les spécifications du logiciel peuvent être modifiées sans préavis.
- L'utilisation de ce lecteur avec un logiciel autre que celui fourni n'est pas couverte par la garantie.
- La possibilité d'afficher les langues dans le logiciel fourni dépend du système d'exploitation installé sur votre ordinateur. Pour de meilleurs résultats, veuillez vous assurer que le système d'exploitation installé est compatible avec la langue que vous souhaitez afficher.
	- Nous ne garantissons pas que toutes les langues s'afficheront correctement sur le logiciel fourni.
	- Les caractères créés par l'utilisateur et certains caractères spéciaux risquent de ne pas s'afficher.
- Pour tirer le meilleur parti des explications données dans ce manuel, vous devez être familiarisé avec les fonctions de base de Windows.

Pour obtenir davantage d'informations sur l'utilisation de votre ordinateur et de son système d'exploitation, veuillez vous reporter aux manuels correspondants.

#### **A propos des sites Web de notre support à la clientèle**

Si vous avez des questions ou rencontrez un problème avec ce produit, consultez les sites Web suivants. Pour les clients en Europe :<http://support.sony-europe.com/DNA> Pour les clients en Amérique latine :<http://www.sony-latin.com/index.crp> Pour les clients d'autres pays/régions : <http://www.css.ap.sony.com> Pour les clients qui ont acheté des modèles à l'étranger : <http://www.sony.co.jp/overseas/support/>

# *Spécifications*

#### **Technologie de compression audio (débits binaires et fréquence d'échantillonnage pris en charge\*1 )**

- MP3 (MPEG-1 Audio Layer-3) 32 à 384 kbit/s, compatible débit binaire variable, 11,025 à 48 kHz
- WMA\*2 (Windows Media Audio) 48 à 320 kbit/s, compatible débit binaire variable, 22,05 à 48 kHz
- \*1 La fréquence d'échantillonnage peut ne pas correspondre à tous les codeurs.
- \*2 Les fichiers au format WMA protégés par le droit d'auteur ne peuvent pas être lus.

#### **Nombre de pistes enregistrables et durée d'enregistrement maximum (environ)**

Les durées fournies sont estimées pour une piste transférée de 4 minutes au format MP3. Des formats de fichiers audio autres que MP3, contenant un nombre de pistes enregistrables et des durées d'enregistrement différents, peuvent également être lus.

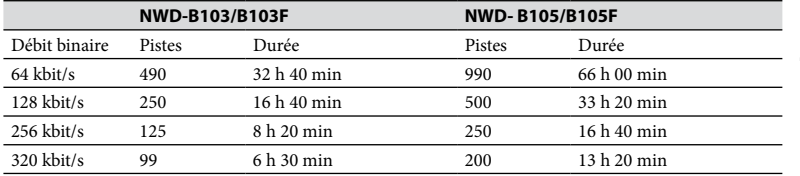

#### <span id="page-33-0"></span>**Durée d'enregistrement maximale (environ)**

Les durées fournies sont estimées pour des fichiers audio d'enregistrement FM (NWD-B103F/B105F uniquement) ou vocal uniquement. Elles peuvent varier en fonction des conditions d'utilisation du lecteur.

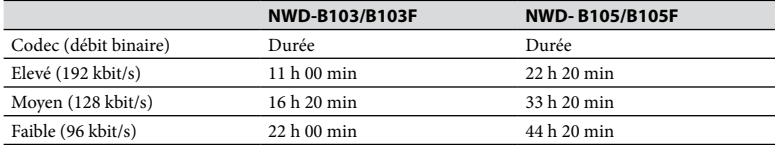

#### **Capacité (capacité utilisateur disponible)\*1**

NWD-B103/B103F : 1 Go (environ 910 Mo = 977 105 060 octets) NWD-B105/B105F : 2 Go (environ 1,81 Go = 1 943 472 701 octets)

\*1 La capacité de stockage disponible du lecteur peut varier. Une partie de l'espace mémoire est utilisée pour la gestion des données. Documents (fichier PDF) : environ (10 Mo) et le logiciel « Auto Transfer » : environ (1 Mo) ne sont pas inclus.

#### **Sortie (écouteurs)**

Réponse en fréquence : 20 à 20 000 Hz (lors de la lecture d'un fichier de données, un seul signal mesuré)

#### **Tuner FM (NWD-B103F/B105F uniquement)**

- Préréglage : 30 stations préréglées
- Plage de fréquences FM : 87,5 à 108,0 MHz

#### **Antenne**

Antenne du cordon des écouteurs

#### **Interface**

Ecouteurs : mini stéréo USB haut débit (compatible USB 2.0)

#### **Température de fonctionnement**

5 °C à 35 °C

#### **Source d'alimentation**

- Batterie lithium-ion 240 mA intégrée
- Alimentation USB (d'un ordinateur, via le connecteur USB du lecteur)

#### **Temps de charge**

Charge USB

Environ 120 minutes

#### **Autonomie de la batterie (lecture en continu)\*1 (environ)**

\*1 Lorsque « Mode économie d'énergie » ( [page 41](#page-20-0)) est réglé sur « Economie Super ». L'autonomie de la batterie varie selon la température et les conditions d'utilisation.

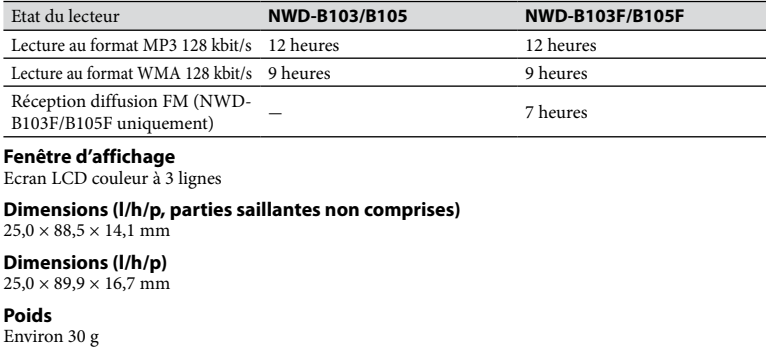

#### **Pour les utilisateurs en France**

En cas de remplacement du casque/écouteurs, référez-vous au modèle de casques/écouteurs adaptés à votre appareil et indiqué ci-dessous. MDR-E804LP

#### <span id="page-34-0"></span>**Configuration minimale requise (pour le lecteur)**

• Ordinateur

IBM PC/AT ou ordinateur compatible pré-équipé des systèmes d'exploitation Windows suivants : Windows 2000 Professional (Service Pack 4 ou ultérieur) / Windows XP Home Edition (Service Pack 2 ou ultérieur) / Windows XP Professional (Service Pack 2 ou ultérieur) / Windows XP Media Center Edition (Service Pack 2 ou ultérieur) / Windows XP Media Center Edition 2004 (Service Pack 2 ou ultérieur) / Windows XP Media Center Edition 2005 (Service Pack 2 ou ultérieur) / Windows Vista Home Basic / Windows Vista Home Premium / Windows Vista Business / Windows Vista Ultimate Les systèmes d'exploitation 64 bits ne sont pas pris en charge.

Les systèmes d'exploitation autres que ceux mentionnés ci-dessus ne sont pas pris en charge.

- UC : Pentium III 450 MHz ou supérieur (Sous Windows Vista, Pentium III 800 MHz ou supérieur)
- RAM : 128 Mo ou plus (sous Windows Vista, 512 Mo ou plus)
- Fenêtre d'affichage :
	- Résolution de l'écran : 800 × 600 pixels (ou plus) (1 024 × 768 recommandé ou plus)
	- Qualité couleur : Optimale (16 bits) (ou plus)
- Port USB (USB haut débit recommandé)

Nous ne garantissons pas le fonctionnement du lecteur sur tous les ordinateurs même s'ils répondent à la configuration minimale requise ci-dessus.

Ce logiciel n'est pas pris en charge par les environnements suivants :

- Les ordinateurs ou les systèmes d'exploitation assemblés personnellement
- Tout environnement qui correspond à une mise à niveau du système d'exploitation installé à l'origine par le fabricant
- Tout environnement à double amorçage
- Tout environnement à plusieurs moniteurs
- Macintosh

La conception et les spécifications sont sujettes à modifications sans préavis.

# *Index*

## Symbols

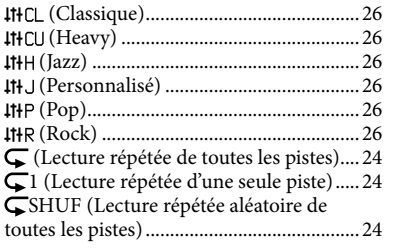

# A

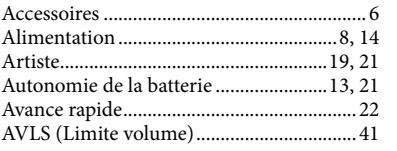

## B

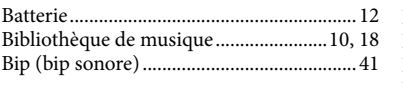

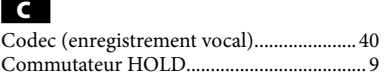

# D

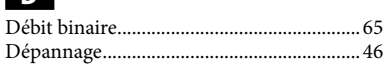

## E

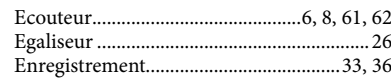

# F

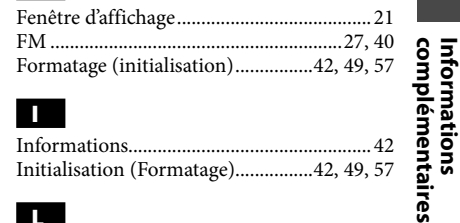

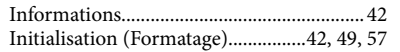

# L

I

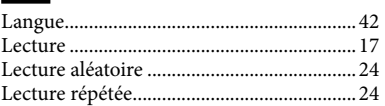

**Suite** @

**Informations** 

#### M

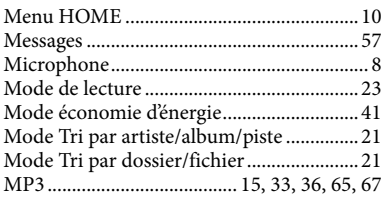

## N

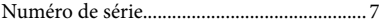

#### O

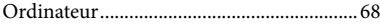

## P

Préréglage FM auto .....................................[.29](#page-14-0)

## Q

Qualité sonore..............................................[.25](#page-12-0)

#### R

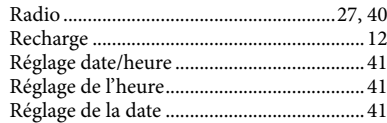

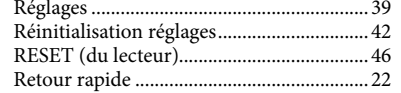

#### S

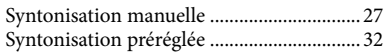

## T

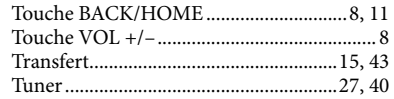

## V

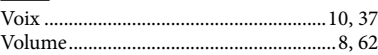

# W

## WMA .......................................................[65,](#page-32-0) [67](#page-33-0)

#### • « WALKMAN » et le logo « WALKMAN » sont des marques déposées de Sony Corporation. • Microsoft, Windows, Windows Vista et Windows Media sont des marques ou des marques déposées de Microsoft Corporation aux Etats-Unis et/ou dans d'autres pays.

- Adobe et Adobe Reader sont des marques ou des marques déposées de Adobe Systems Incorporated aux Etats-Unis et/ou dans d'autres pays.
- Licence de la technologie de codage audio MPEG Layer-3 et des brevets obtenue de Fraunhofer IIS et Thomson.
- IBM et PC/AT sont des marques déposées d'International Business Machines Corporation.
- Macintosh est une marque d'Apple Inc.
- Pentium est une marque ou une marque déposée d'Intel Corporation.
- Toutes les autres marques et marques déposées sont des marques ou des marques déposées de leurs détenteurs respectifs. Les marques  $TM$  et  $\overset{\circ}{\bullet}$  n'apparaissent pas dans ce manuel.

Ce produit est protégé par des droits de propriété intellectuelle de Microsoft Corporation. Toute utilisation ou diffusion de la technologie décrite sortant du cadre de l'utilisation de ce produit est interdite sans licence accordée par Microsoft ou une filiale autorisée de Microsoft.

Programme ©2007 Sony Corporation Documentation ©2007 Sony Corporation